<span id="page-0-0"></span>**Oracle® GoldenGate** DB2 z/OS Installation and Setup Guide 11g Release 2 Patch Set 1 (11.2.1.0.1) **E29799-01**

April 2012

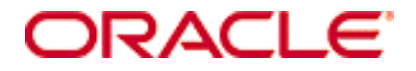

Oracle GoldenGate DB2 z/OS Installation and Setup Guide 11g Release 2 Patch Set 1 (11.2.1.0.1) **[E29799-01](#page-0-0)**

Copyright © 2012, Oracle and/or its affiliates. All rights reserved.

This software and related documentation are provided under a license agreement containing restrictions on use and disclosure and are protected by intellectual property laws. Except as expressly permitted in your license agreement or allowed by law, you may not use, copy, reproduce, translate, broadcast, modify, license, transmit, distribute, exhibit, perform, publish, or display any part, in any form, or by any means. Reverse engineering, disassembly, or decompilation of this software, unless required by law for interoperability, is prohibited.

The information contained herein is subject to change without notice and is not warranted to be error-free. If you find any errors, please report them to us in writing.

If this is software or related documentation that is delivered to the U.S. Government or anyone licensing it on behalf of the U.S. Government, the following notice is applicable:

U.S. GOVERNMENT RIGHTS Programs, software, databases, and related documentation and technical data delivered to U.S. Government customers are "commercial computer software" or "commercial technical data" pursuant to the applicable Federal Acquisition Regulation and agency-specific supplemental regulations. As such, the use, duplication, disclosure, modification, and adaptation shall be subject to the restrictions and license terms set forth in the applicable Government contract, and, to the extent applicable by the terms of the Government contract, the additional rights set forth in FAR 52.227-19, Commercial Computer Software License (December 2007). Oracle America, Inc., 500 Oracle Parkway, Redwood City, CA 94065.

This software or hardware is developed for general use in a variety of information management applications. It is not developed or intended for use in any inherently dangerous applications, including applications that may create a risk of personal injury. If you use this software or hardware in dangerous applications, then you shall be responsible to take all appropriate fail-safe, backup, redundancy, and other measures to ensure its safe use. Oracle Corporation and its affiliates disclaim any liability for any damages caused by use of this software or hardware in dangerous applications.

Oracle and Java are registered trademarks of Oracle and/or its affiliates. Other names may be trademarks of their respective owners.

Intel and Intel Xeon are trademarks or registered trademarks of Intel Corporation. All SPARC trademarks are used under license and are trademarks or registered trademarks of SPARC International, Inc. AMD, Opteron, the AMD logo, and the AMD Opteron logo are trademarks or registered trademarks of Advanced Micro Devices. UNIX is a registered trademark of The Open Group.

This software or hardware and documentation may provide access to or information on content, products, and services from third parties. Oracle Corporation and its affiliates are not responsible for and expressly disclaim all warranties of any kind with respect to third-party content, products, and services. Oracle Corporation and its affiliates will not be responsible for any loss, costs, or damages incurred due to your access to or use of third-party content, products, or services.

# **Contents**

**. . . . . . . . . . . . . . .** 

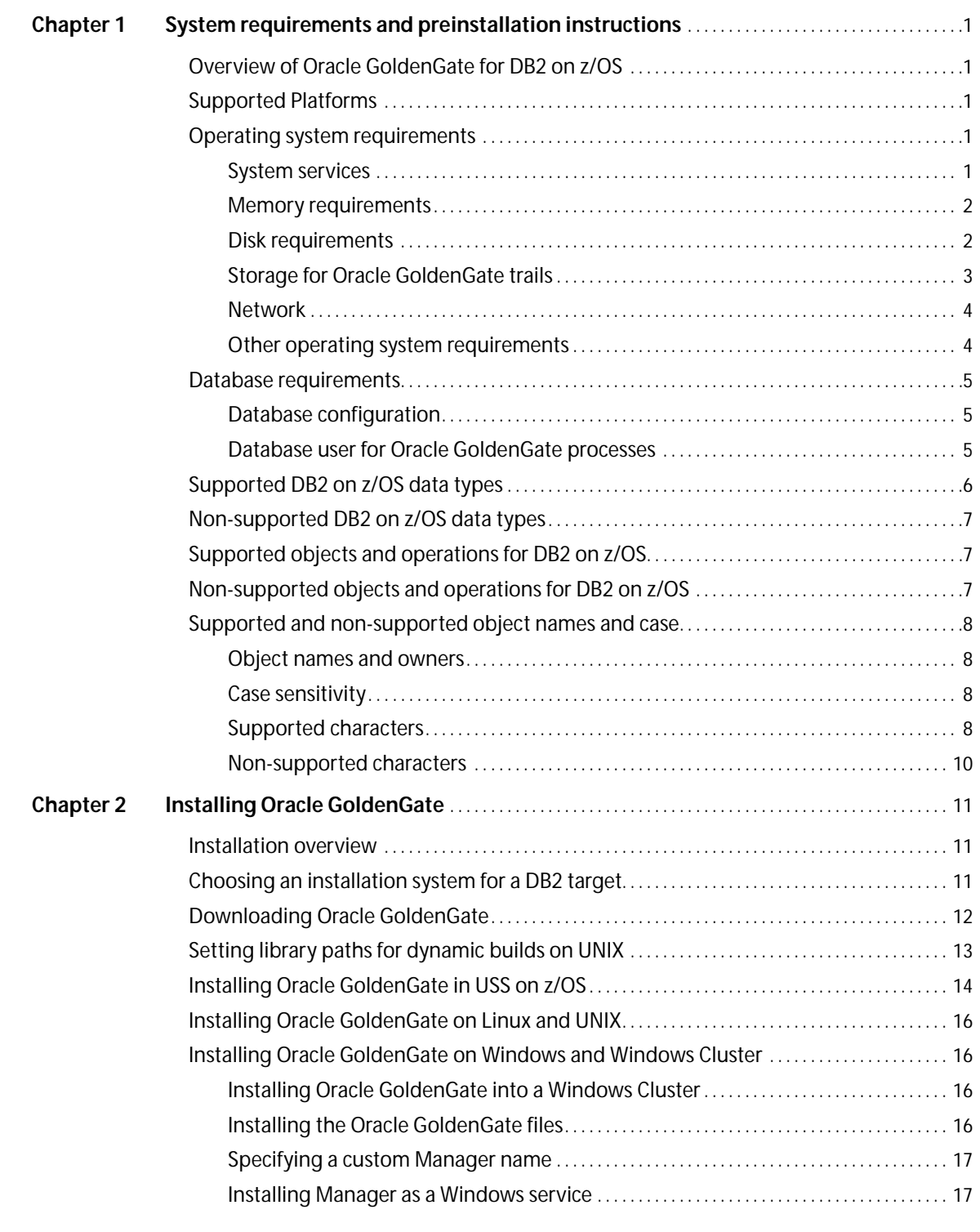

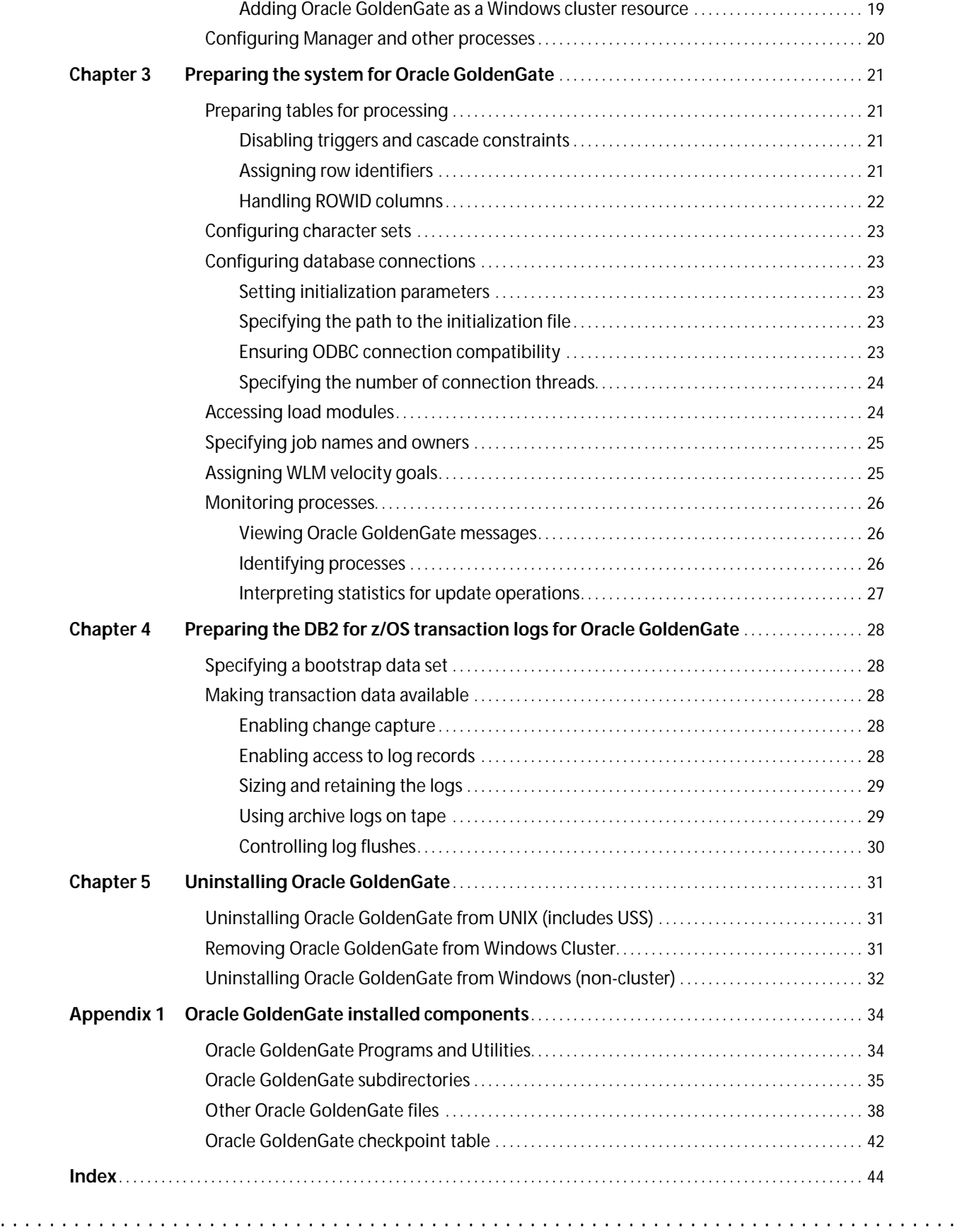

# <span id="page-4-9"></span><span id="page-4-0"></span>**CHAPTER 1 System requirements and preinstallation instructions**

**. . . . . . . . . . . . . . .** 

This chapter contains the requirements for the system and database resources that support Oracle GoldenGate.

# <span id="page-4-1"></span>**Overview of Oracle GoldenGate for DB2 on z/OS**

<span id="page-4-8"></span>On the IBM z/OS platform, Oracle GoldenGate for DB2 runs natively on UNIX System Services (USS), also known as Open MVS (OMVS). With Oracle GoldenGate, you can move data between similar or dissimilar supported DB2 for z/OS versions, or you can move data between a DB2 for z/OS database and a database of another type, such as Oracle or DB2 for LUW. Oracle GoldenGate for DB2 on the z/OS platform supports the filtering, mapping, and transformation of data, unless otherwise noted in this documentation.

<span id="page-4-7"></span>You can install Oracle GoldenGate directly on the z/OS system, and the Oracle GoldenGate Extract and Replicat processes will use ODBC (Open Database Connectivity) to connect to the DB2 subsystem. For delivery, you can optionally install Oracle GoldenGate DB2Remote on a Linux, UNIX, or Windows system where DB2 LUW is installed, instead of installing directly on the z/OS target. The Replicat process will use the DB2 Connect driver from DB2 for LUW to deliver replicated data to the DB2 target on the z/OS system.

# <span id="page-4-2"></span>**Supported Platforms**

<span id="page-4-5"></span>To find out which Oracle GoldenGate builds are available for a specific combination of database version and operating system, log onto http://support.oracle.com and select the **Certifications** tab. For assistance, click **Tips for Finding Certifications**.

An e-mail and password are required to enter this site.

# <span id="page-4-4"></span><span id="page-4-3"></span>**Operating system requirements**

### **System services**

- <span id="page-4-11"></span><span id="page-4-10"></span><span id="page-4-6"></span>● Activate Unix System Services (USS) in full function mode rather than in minimum mode. You can use the z/OS UNIX Configuration Wizard for this purpose. Refer to the IBM UNIX System Services Planning manual for more information. The UNIX customization includes the following:
	- ❍ Make the Language Environment run-time library (RTL) available to Oracle GoldenGate and other C programs by including it in the link list or Link Pack Area (LPA), or by adding it to the STEPLIB environment variable. RTL consists of data sets

<span id="page-5-8"></span>SCEERUN and SCEERUN2. If you are using STEPLIB, define the SCEERUN data sets to LLA to make loading the run-time modules faster. See the UNIX System Services Planning documentation for more information.

- ❍ To support the Oracle GoldenGate edit and report commands under the TSO/E OMVS command, concatenate the following target libraries to the appropriate ISPF data definition names (ddnames):
	- ◗ Data set SYS1.SBPXPENU to ddname ISPPLIB
	- ◗ Data set SYS1.SBPXMENU to ddname ISPMLIB
	- ◗ Data set SYS1.SBPXTENU to ddname ISPTLIB
	- ◗ Data set SYS1.SBPXEXEC to ddname SYSEXEC or SYSPROC
- <span id="page-5-7"></span><span id="page-5-6"></span><span id="page-5-2"></span>● Install Recoverable Resource Manager Services (RRS) for the best performance. Depending on the attachment type, the user by which Oracle GoldenGate runs might need one of the following permissions on the DSNR resource class:
	- ❍ If using RRSAF, assign RACF ACCESS(READ) to the RRSAF resource. IBM recommends using RRSAF because it has several advantages over CAF, including support for two-phase commit, thread reuse, and control over accounting intervals.
	- ❍ If using CAF, assign RACF ACCESS(READ) to the BATCH environment. If using CAF, it is possible for Oracle GoldenGate to hold locks on the system catalog until it receives a transaction commit.
- <span id="page-5-3"></span>● Oracle GoldenGate supports Sysplex data sharing.

## <span id="page-5-5"></span><span id="page-5-0"></span>**Memory requirements**

- <span id="page-5-9"></span>● Allocate approximately 50-100 MB of virtual memory for each Oracle GoldenGate Extract process, depending upon the amount of uncommitted data per unit of work. Oracle GoldenGate stores transaction data on the source system until either a commit or rollback indicator is received. Alternately, you can use spill files to hold most of the data. You may need to monitor the usage of your z/OS page data sets that have extensive USS usage.
- The default size of the initial Extract memory heap might be too high for some z/OS systems, especially those running applications that primarily generate small transactions. To adjust the size, use the TRANSMEMORY parameter in the Extract parameter file.
- The GGSCI program uses the International Components for Unicode (ICU) libraries and thus requires a virtual memory allocation of 48 MB.
- When using TSO to access USS, give the TSO user enough memory allocation to start the Oracle GoldenGate GGSCI process. If you get the error message "*CEE3536S Not enough storage was available for the WSA*," increase the TSO user memory or ask your TSO administrator to do it.

## <span id="page-5-1"></span>**Disk requirements**

<span id="page-5-4"></span>Assign a Hierarchical File System (HFS) volume with the following free disk space:

..............................................................................

● 50-150 MB, depending on the database and platform. This includes space for the compressed download file and space for the uncompressed files. You can delete the download file after the installation is complete.

- 40 MB for the working directories and binaries for each instance of Oracle GoldenGate that you are installing on the system. For example, to install two builds of Oracle GoldenGate into two separate directories, allocate 80 MB of space.
- <span id="page-6-1"></span>● To install Oracle GoldenGate into a cluster environment, install the Oracle GoldenGate binaries and files on a shared file system that is available to all cluster nodes.
	- ❍ DSN=[hfs dsn]
	- ❍ DISP=(NEW,CATLG,DELETE)
	- ❍ SPACE =
	- ❍ DCB=DSORG=PO,DSNTYPE=HFS

Automatically mount the new file at IPL with an update to the BPXPRM UNIX PARMLIB member. Make certain that the MOUNT FILESYSTEM parameter for HFS in the BPXPRM PARMLIB member is not set to NOSETUID. To mount the files:

```
MOUNT FILESYSTEM([hfs dsn]') TYPE(HFS) MODE(RDWR)
MOUNTPOINT('[/u/ggs]')
```
● An additional 1 GB of disk space on any system that hosts Oracle GoldenGate trails, which are files that contain the working data. You may need more or less than this amount, because the space that is consumed by the trails depends on the volume of data that will be processed. See the guidelines for sizing trails in the Oracle GoldenGate *Administration Guide*.

## **Temporary disk requirements**

By default, Oracle GoldenGate maintains data that it swaps to disk in the dirtmp subdirectory of the Oracle GoldenGate installation directory. The cache manager assumes that all of the free space on the file system is available. This directory can fill up quickly if there is a large transaction volume with large transaction sizes. To prevent I/O contention and possible disk-related Extract failures, dedicate a disk to this directory. You can assign a name to this directory with the CACHEDIRECTORY option of the CACHEMGR parameter.

## <span id="page-6-3"></span><span id="page-6-0"></span>**Network**

- Configure the system to use TCP/IP services, including DNS. Oracle GoldenGate supports IPv4 and IPv6 and can operate in a system that supports one or both of these protocols.
- Configure the network with the host names or IP addresses of all systems that will be hosting Oracle GoldenGate processes and to which Oracle GoldenGate will be connecting. Host names are easier to use.
- <span id="page-6-4"></span>● Oracle GoldenGate requires some unreserved and unrestricted TCP/IP ports, the number of which depends on the number and types of processes in your configuration. See the Oracle GoldenGate *Windows and UNIX Administrator's Guide* for details on how to configure the Manager process to handle the required ports.
- Keep a record of the ports that you assigned to Oracle GoldenGate. You will specify them with parameters when configuring the Manager process.
- <span id="page-6-2"></span>Configure your firewalls to accept connections through the Oracle GoldenGate ports.

## <span id="page-7-0"></span>**Other operating system requirements**

- <span id="page-7-2"></span> $\bullet$  To use Oracle GoldenGate user exits, install the C/C++ Compiler, which creates the programs in the required shared object or DLL.
- For best results, have the following tools on the system:
	- ❍ Gzip to decompress the Oracle GoldenGate installation files. Otherwise, you must unzip the installation on a PC by using a Windows-based product, and then FTP it to the z/OS machine.
	- ❍ RACF command processor or comparable security package. (This documentation shows recommendations and examples for RACF.)
	- ❍ Time Sharing Option Extensions (TSO/E) command processor, including authorized TSO/E commands.
- For best results, apply HIPER maintenance on a regular basis, staying within one year of the current maintenance release, as recommended by IBM. The HIPER process identifies defects that could affect data availability or integrity. IBM provides Program Temporary Fixes (PTF) to correct defects found in DB2 and z/OS.

The following are the required operating system privileges for Oracle GoldenGate:

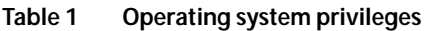

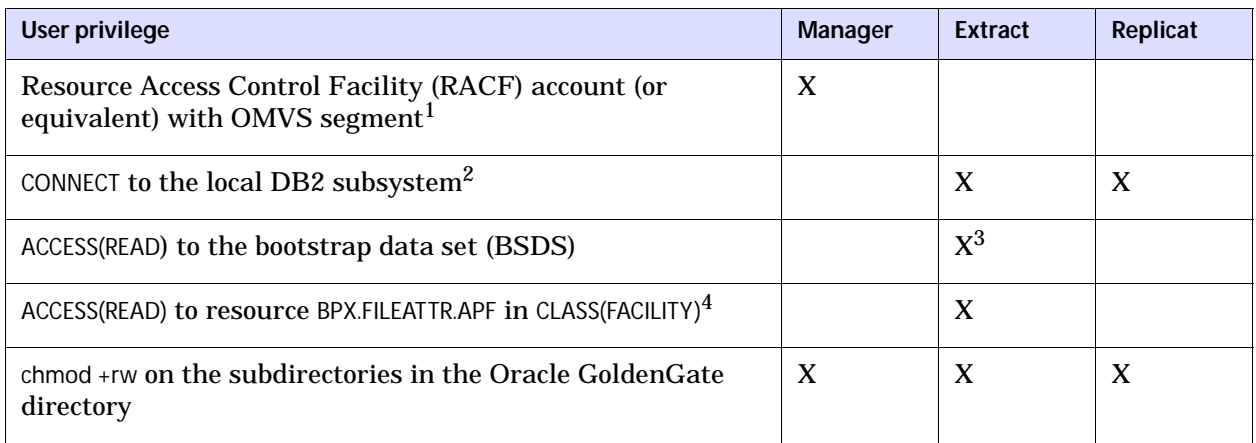

 $<sup>1</sup>$  The user who starts the Manager process is typically the user by which other Oracle GoldenGate processes run.</sup>

..............................................................................

<sup>2</sup> Requires access to either the CAF or the RRSAF protected access profile in the DSNR RACF resource class, depending upon the MVSATTACHTYPE value in the ODBC initialization file.

<sup>3</sup> Non-data sharing only.

4 Required for the user that installs the Extract program.

# <span id="page-7-1"></span>**Database requirements**

## **Database configuration**

<span id="page-7-3"></span>Install a DB2 ODBC driver. The Oracle GoldenGate Extract and Replicat processes use ODBC (Open Database Connectivity) to connect to the DB2 subsystem. For information about ODBC, see the *DB2 for z/OS ODBC Guide and Reference* documentation.

- Install and configure the DB2 ODBC dynamic load library.
- Grant Oracle GoldenGate EXECUTE privilege on the plan that is specified in the ODBC initialization file (the default is DSNACLI).
- You might need to insert the name of the local DB2 subsystem into the SYSIBM.LOCATIONS table, which contains the remote DB2 server locations. Use a statement similar to the following (the example uses the name DB2A).

```
INSERT INTO SYSIBM.LOCATIONS (LOCATION, PORT) VALUES ('DB2A', '446');
```
## <span id="page-8-0"></span>**Database user for Oracle GoldenGate processes**

- By default, the user who starts the Manager process becomes the default DB2 primary authorization ID for all of the Oracle GoldenGate processes that any users start in that Oracle GoldenGate instance.You can assign a different user to any process by means of JCL or UNIX variables.
- To monitor Oracle GoldenGate processing accurately, do not permit other applications or processes to operate as the Oracle GoldenGate user.
- <span id="page-8-1"></span>● Assign the DB2 privileges listed in Table 2 to the user by which Extract and Replicat will be running (default is the user who starts Manager). These are in addition to any permissions that DB2 ODBC requires. All Extract privileges apply to initial-load and log-based Extract processes, except where noted.

<span id="page-8-3"></span>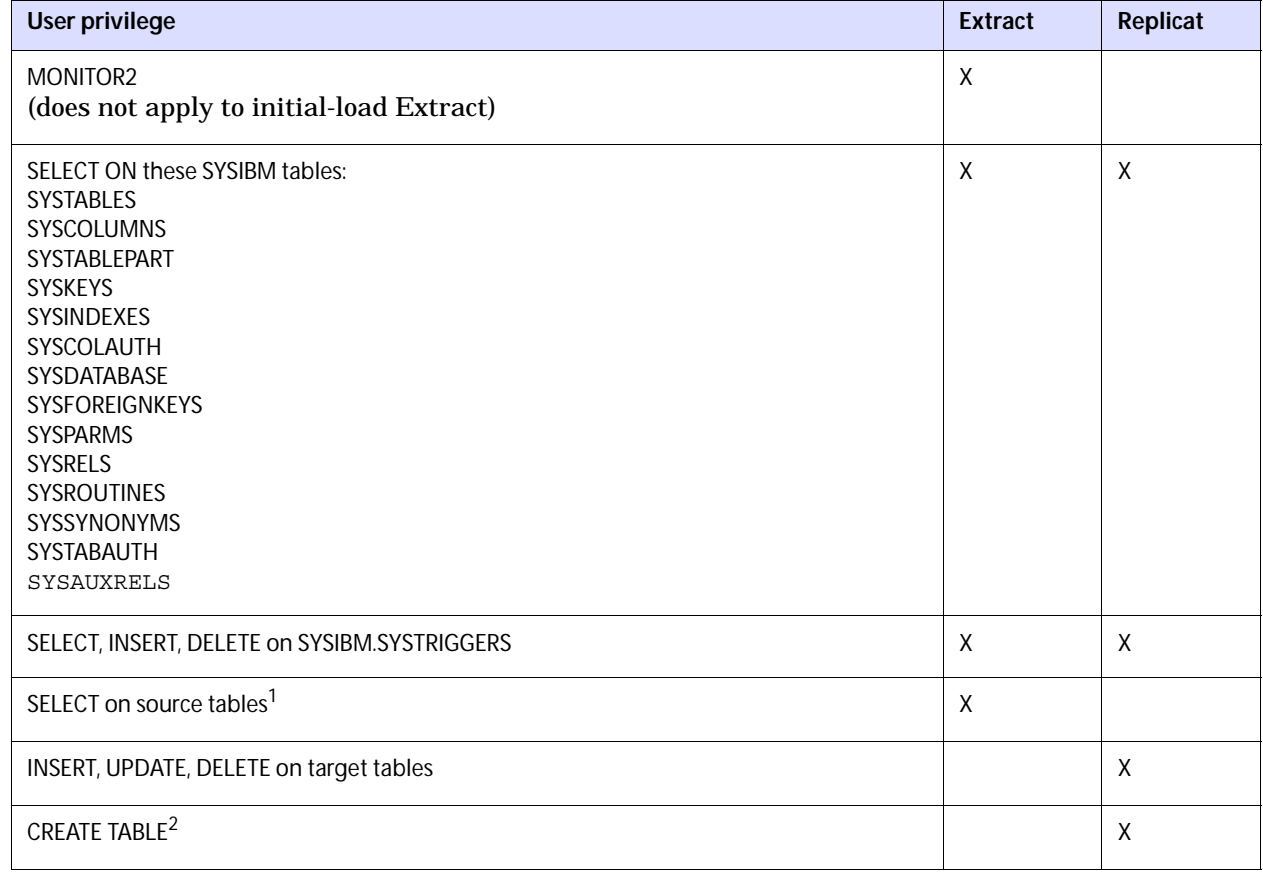

..............................................................................

#### **Table 2 Privileges needed by Oracle GoldenGate for DB2 on z/OS**

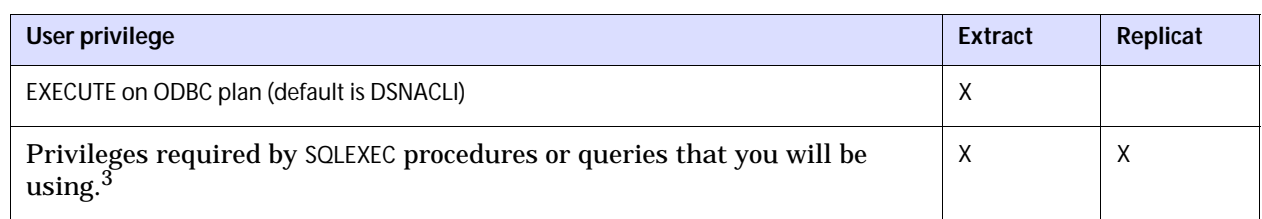

#### **Table 2 Privileges needed by Oracle GoldenGate for DB2 on z/OS (continued)**

<sup>1</sup> SELECT on source tables required only if tables contain LOB columns, or for an initial-load Extract, if used.

<sup>2</sup> Required if using ADD CHECKPOINTTABLE in GGSCI to use the database checkpoint feature.

<span id="page-9-5"></span><sup>3</sup> SQLEXEC enables stored procedures and queries to be executed by an Oracle GoldenGate process.

# <span id="page-9-0"></span>**Supported DB2 on z/OS data types**

- <span id="page-9-8"></span><span id="page-9-3"></span>● ASCII or EBCDIC data format. Oracle GoldenGate will convert between ASCII and EBCDIC data automatically. Unicode is never converted.
- Most DB2 data types except those listed in ["Non-supported DB2 on z/OS data types".](#page-9-1)

#### **Limitations of support**

- Oracle GoldenGate does not perform character set conversion for columns that could contain multi-byte data. This includes GRAPHIC, VARGRAPHIC and DBCLOB data types, as well as CHAR, VARCHAR, and CLOB for tables defined with ENCODING\_SCHEME of 'M' (multiple CCSID set or multiple encoding schemes) or 'U' (Unicode). Such data is only supported if the source and target systems are the same CCSID.
- The column conversion functions of Oracle GoldenGate only support tables with EBCDIC encoding.
- The support of range and precision for floating-point numbers depends on the host machine. In general, the precision is accurate to 16 significant digits, but you should review the database documentation to determine the expected approximations. Oracle GoldenGate rounds or truncates values that exceed the supported precision.
- <span id="page-9-9"></span>● When the size of a large object exceeds 4K, Oracle GoldenGate stores the data in segments within the Oracle GoldenGate trail. The first 4K is stored in the base segment, and the rest is stored in a series of 2K segments. Oracle GoldenGate does not support the filtering, column mapping, or manipulation of large objects of this size. Full Oracle GoldenGate functionality can be used for objects that are 4K or smaller.

# <span id="page-9-1"></span>**Non-supported DB2 on z/OS data types**

- <span id="page-9-11"></span><span id="page-9-7"></span><span id="page-9-6"></span>**DECFLOAT**
- <span id="page-9-10"></span>● XML
- User-defined types
- <span id="page-9-4"></span>Negative dates

# <span id="page-9-2"></span>**Supported objects and operations for DB2 on z/OS**

● Extraction and replication of DML operations on DB2 for z/OS tables that contain rows of up to 512KB in length. This size exceeds the maximum row size of DB2.

- INSERT operations from the IBM LOAD utility are supported for change capture if the utility is run with LOG YES and SHRLEVEL CHANGE, and the source tables that are being loaded have DATA CAPTURE CHANGES enabled (required by Oracle GoldenGate) and are specified in the Oracle GoldenGate Extract configuration.
- Oracle GoldenGate also supports initial loads with the LOAD utility to instantiate target tables during initial synchronization. For more information, see the Oracle GoldenGate *Windows and UNIX Administrator's Guide*.
- Oracle GoldenGate supports the maximum number of columns per table that is supported by the database.
- Oracle GoldenGate supports the maximum column size that is supported by the database.
- <span id="page-10-1"></span>● Extraction and replication of data that is stored using DB2 data compression (CREATE TABLESPACE COMPRESS YES).
- <span id="page-10-4"></span>● TRUNCATE TABLE is supported, but because this command issues row deletes to perform the truncate, they are shown in Oracle GoldenGate statistics as such, and not as a truncate operation. To replicate a TRUNCATE, Replicat uses a DELETE without a WHERE clause.
- TRUNCATES are always captured from a DB2 for z/OS source, but can be ignored by Replicat if the IGNORETRUNCATES parameter is used in the Replicat parameter file.

# <span id="page-10-0"></span>**Non-supported objects and operations for DB2 on z/OS**

- <span id="page-10-2"></span>● Extraction or replication of DDL operations
- Clone tables
- <span id="page-10-3"></span>● Data manipulation, including compression, that is performed within user-supplied DB2 exit routines, such as:
	- ❍ Date and time routines
	- ❍ Edit routines (CREATE TABLE EDITPROC)
	- ❍ Validation routines (CREATE TABLE VALIDPROC)

# **CHAPTER 2 Installing Oracle GoldenGate**

These instructions are for installing Oracle GoldenGate for the first time. To upgrade Oracle GoldenGate from one version to another, follow the instructions on:

<http://www.oracle.com/technology/software/products/goldengate/index.html>

Installing Oracle GoldenGate installs all of the components that are required to run and manage the processing (excluding any components required from other vendors, such as drivers or libraries) and it installs the Oracle GoldenGate utilities.

The installation process takes a short amount of time.

## **Installation overview**

**. . . . . . . . . . . . . . .** 

To install Oracle GoldenGate, the following steps are required:

[Choosing an installation system for DB2](#page-11-0)

[Choosing an installation system for DB2](#page-11-0)

[Downloading Oracle GoldenGate](#page-12-0)

[Setting library paths for dynamic builds on UNIX](#page-13-0)

[Preparing to install Oracle GoldenGate within a cluster](#page-14-0)

[Installing Oracle GoldenGate on Linux and UNIX](#page-16-0)

[Installing Oracle GoldenGate on Windows](#page-17-0)

[Integrating Oracle GoldenGate into a cluster](#page-20-0)

## <span id="page-11-0"></span>**Choosing an installation system for DB2**

Oracle GoldenGate for DB2 is installed directly on the source system. However, for delivery to a DB2 target, you can use either of the following configurations:

- Install Oracle GoldenGate directly on the DB2 target system. Go to ["Installing Oracle](#page-15-0)  [GoldenGate in USS on z/OS" on page 12](#page-15-0).
- Install Oracle GoldenGate DB2Remote on an "intermediary" Linux, UNIX, or Windows system for remote delivery to a DB2 target system. In this configuration, Replicat connects to the target DB2 database by using the ODBC API that is supplied in DB2 Connect (requires DB2 LUW). See the following instructions.

..............................................................................

**NOTE** All of the Oracle GoldenGate functionality that is supported for DB2 for z/OS is supported in this configuration. In addition, ASCII character data is converted to EBCDIC automatically by DB2 Connect.

#### **To use remote delivery via DB2Connect**

- *1.* For the intermediary system, select any Linux, UNIX, or Windows platform that Oracle GoldenGate supports for the DB2 for LUW database. This will be the system on which Oracle GoldenGate is installed.
- *2.* Install and run DB2 for LUW on the selected intermediary system so that the Replicat process can use the supplied DB2 Connect driver.
- *3.* Catalog the DB2 target node in the DB2 for LUW database on the intermediary system by using the following DB2 command:

```
catalog tcpip node <db2-node-name> remote <DNS-name>
server <DB2-port-number>
```
*4.* Add the target DB2 database to the DB2 for LUW catalog on the intermediary system by using the following DB2 command:

catalog db <database-name> as <database-alias> at node <db-node-name>

**NOTE** Refer to the IBM DB2 LUW documentation for more information about these commands.

- *5.* Download and install the appropriate Oracle GoldenGate build for the selected intermediary platform. Make certain to select the build that is labeled for **DB2Remote**. Follow ["Downloading Oracle GoldenGate" on page 9](#page-12-0), and then follow the appropriate installation instructions:
	- ❍ ["Installing Oracle GoldenGate on Linux and UNIX" on page 13](#page-16-0)
	- ❍ ["Installing Oracle GoldenGate on Windows" on page 14](#page-17-0)
- *6.* Specify the DB2 target database name with the Replicat parameter TARGETDB when you configure the Oracle GoldenGate processes.

# <span id="page-12-0"></span>**Downloading Oracle GoldenGate**

Download the appropriate Oracle GoldenGate build to each system that will be part of the Oracle GoldenGate configuration.

- *1.* Navigate t[o http://edelivery.oracle.com.](http://edelivery.oracle.com.)
- *2.* On the **Welcome** page:
	- ❍ Select your language.
	- ❍ Click **Continue**.
- *3.* On the **Export Validation** page:
	- ❍ Enter your identification information.
	- ❍ Accept the **Trial License Agreement** (even if you have a permanent license).
	- ❍ Accept the **Export Restrictions**.
	- ❍ Click **Continue**.

- *4.* On the **Media Pack Search** page:
	- ❍ Select the **Oracle Fusion Middleware** Product Pack.
- ❍ Select the platform on which you will be installing the software.
- ❍ Click **Go**.
- *5.* In the **Results List**:
	- ❍ Select the Media Pack that you want to download. *Note*: To install Oracle GoldenGate to connect to a DB2 target using DB2 Connect from a Windows or UNIX system, select the build that is labeled as **DB2Remote**; or to download Oracle GoldenGate to run on the DB2 target system, select the appropriate build for the database and platform. (See ["Choosing an installation system for DB2" on page 8](#page-11-0).)
	- ❍ Click **Continue**.
- *6.* On the **Download** page:
	- ❍ Click **Download** for each component that you want. Follow the automatic download process to transfer the mediapack.zip file to your system.
		- **NOTE** Before installing the software, review the release notes for any new features, new requirements, or bug fixes that affect your current configuration. Review the readme file for known issues.

## <span id="page-13-0"></span>**Setting library paths for dynamic builds on UNIX**

Oracle GoldenGate uses shared libraries. When you install Oracle GoldenGate on a UNIX system, the following must be true *before you run GGSCI or any other Oracle GoldenGate process*.

If you will be running an Oracle GoldenGate program from outside the Oracle GoldenGate installation directory on a UNIX system:

- (Optional) Add the Oracle GoldenGate installation directory to the PATH environment variable.
- (Required) Add the Oracle GoldenGate installation directory to the shared-libraries environment variable.

For example, given an Oracle GoldenGate installation directory of /users/ogg, the second command in the following example requires these variables to be set:

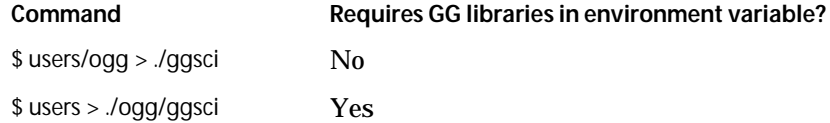

..............................................................................

#### **To set the variables in Korn shell**

PATH=<installation directory>:\$PATH export PATH <shared libraries variable>=<absolute path of installation directory>:\$<shared libraries variable> export <shared libraries variable>

#### **To set the variables in Bourne shell**

export PATH=<installation directory>:\$PATH export <shared libraries variable>=<absolute path of installation directory>:\$<shared libraries variable>

#### **To set the variables in C shell**

setenv PATH <installation directory>: \$PATH setenv <shared libraries variable> <absolute path of installation directory>:\$<shared libraries variable>

Where: <shared libraries variable> is one of the following:

#### **UNIX/Linux library path variables per platform**

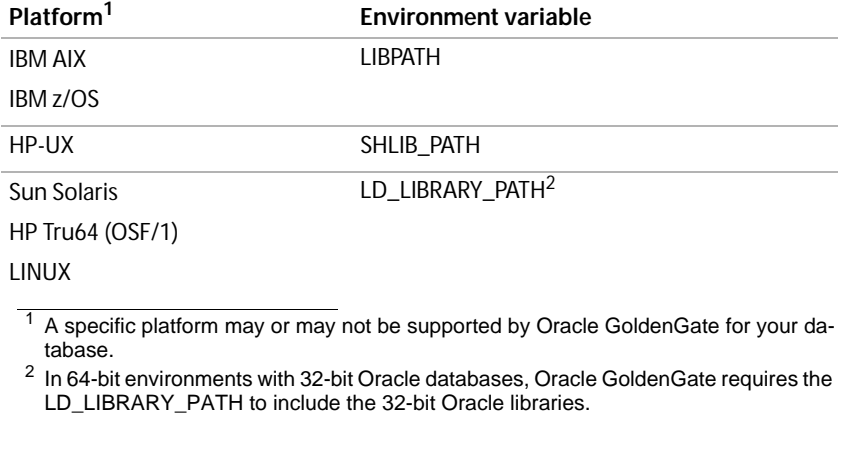

#### **Example** export LD\_LIBRARY\_PATH=/ggs/10.0:\$LD\_LIBRARY\_PATH

**NOTE** To view the libraries that are required by an Oracle GoldenGate process, use the ldd <process> shell command before starting the process. This command also shows an error message for any that are missing.

# <span id="page-14-0"></span>**Preparing to install Oracle GoldenGate within a cluster**

This topic covers the installation requirements that apply when Oracle GoldenGate will be installed in a cluster environment. Oracle GoldenGate can be used with any clustermanagement solution that is Oracle-certified.

## **Deciding where to install Oracle GoldenGate binaries and files in the cluster**

You will need to install at least some Oracle GoldenGate objects on shared storage. Select cluster-aware shared storage that is independent of, but available to, all nodes of the cluster.

The best practice is the install Oracle GoldenGate entirely on shared storage. This allows you to start the Oracle GoldenGate processes from any of the nodes without having to make changes to the parameter files. If the active node fails, the processes can be started quickly on another node, using the processing checkpoints that are preserved in the installation directory.

If you decide to install the Oracle GoldenGate binaries and files on each node, rather than on shared storage, the following must be true:

- The Oracle GoldenGate installation must have the same location path on every node
- At minimum, install the following directories on the shared storage to support Oracle GoldenGate recovery requirements. On UNIX or Linux, you can create symbolic links to them from the installation directory on each node.

- ❍ br
- ❍ dirchk
- ❍ dirdat
- ❍ dirtmp

These directories are among those created when you issue CREATE SUBDIRS during installation.

● The parameter files in the dirprm directory, if not placed on the shared drive, must be identical on all nodes. To resolve environment settings that must be different from one node to the other, you can set environment settings so they are inherited from the local Manager process or reference a node-specific Oracle GoldenGate macro file. Because this scenario can be difficult to enforce, the inherent concerns can be avoided by storing the parameter files on the shared drive.

See also ["Integrating Oracle GoldenGate into a cluster" on page 17](#page-20-0) after you install Oracle GoldenGate.

## <span id="page-15-0"></span>**Installing Oracle GoldenGate in USS on z/OS**

Follow these instructions to install Oracle GoldenGate in UNIX System Services on a z/OS system.

- *1.* Log on as a superuser or as a user who has z/OS authorization to add the "a" extended attribute. If you cannot log on as this kind of user, then someone with the proper authority will need to set the "a" attribute later. It is required for the Extract process, which uses a privileged API by the name of *IFI IFCID 306*1 to perform certain work, and then it reverts to normal application privileges for other work. The work that requires elevated privileges is:
	- ❍ Call the API in Supervisor State with Storage Key 0.
	- ❍ Allocate a return area in Extended Common Storage Area (ECSA) memory subpool 241 (not fetch protected, pageable) with Storage Key 7. The size of the return area will be a minimum of the largest DB2 log record that is returned, plus the additional area that is defined in DB2 macro DSNDQW04.
- *2.* Extract the Oracle GoldenGate mediapack.zip file to the system and directory where you want Oracle GoldenGate to be installed.
- *3.* In the Unix shell, verify that the DLL files have the write mode set.

```
ls -l *.dll
```
-rwxrwx--- a-s- 1 BSTPIER IPGROUP 6127616 Apr 25 14:56 lib.dll

*4.* If the write mode is not set, issue the following command.

chmod +w \*.dll

<sup>&</sup>lt;sup>1.</sup> IFI is IBM's Instrumentation Facility Interface. IFCID is IBM's Instrumentation Facility Counter ID.

*5.* In the UNIX shell, check for the "a" authorization for Extract and the DLL files by issuing the following command.

```
ls -E extract *.dll
```
In the output, look for the "a" attribute, indicating the authorization in Authorized Program Facility (APF) as shown in the following example.

-rwxrwx--- a-s- 1 BSTPIER IPGROUP 6127616 Apr 25 14:56 extract

*6.* If the "a" attribute is not set for both Extract and its DLL files (it may be built into one but not the other, depending on the build configuration), issue the following commands to add the authorization for Extract and the DLL files.

```
extattr +a extract
extattr +a *.dll
```
- *7.* Run the command shell and change directories to the new Oracle GoldenGate directory.
- *8.* Set the LIBPATH environment variable to include the path to the Oracle GoldenGate installation directory.

export LIBPATH=".:\$(LIBPATH)"

The "." indicates the current directory. This change must be performed before starting any Oracle GoldenGate processes and can be made in one of the following ways:

- ❍ system-wide
- ❍ for a specific user at login time
- ❍ manually each time that Oracle GoldenGate is executed
- *9.* From the Oracle GoldenGate directory, run the GGSCI program.

GGSCI

*10.* In GGSCI, issue the following command to create the Oracle GoldenGate working directories.

CREATE SUBDIRS

*11.* Issue the following command to exit GGSCI.

EXIT

## <span id="page-16-0"></span>**Installing Oracle GoldenGate on Linux and UNIX**

Follow these steps to install Oracle GoldenGate for Oracle on a Linux or UNIX system or in the appropriate location in a cluster. See ["Preparing to install Oracle GoldenGate within](#page-14-0)  [a cluster" on page 11](#page-14-0) for more information.

#### **Installing the Oracle GoldenGate files**

*1.* Extract the Oracle GoldenGate mediapack.zip file to the system and directory where you want Oracle GoldenGate to be installed.

- *2.* Run the command shell.
- *3.* Change directories to the new Oracle GoldenGate directory.
- *4.* From the Oracle GoldenGate directory, run the GGSCI program.

GGSCI

*5.* In GGSCI, issue the following command to create the Oracle GoldenGate working directories.

CREATE SUBDIRS

*6.* Issue the following command to exit GGSCI.

EXIT

## <span id="page-17-0"></span>**Installing Oracle GoldenGate on Windows**

Follow these steps to install Oracle GoldenGate for Oracle on a Windows system or in the appropriate location in a cluster. See ["Preparing to install Oracle GoldenGate within a](#page-14-0)  [cluster" on page 11](#page-14-0) for more information.

Follow these instructions to install Oracle GoldenGate DB2Remote on a Windows system to support remote delivery to a DB2 for z/OS target system. To install directly on a z/OS system, see ["Installing Oracle GoldenGate in USS on z/OS" on page 12.](#page-15-0)

## **Installing Oracle GoldenGate into a Windows Cluster**

- *1.* Log into one of the nodes in the cluster.
- *2.* Choose a drive for the Oracle GoldenGate installation location. This drive must be a resource within the same cluster group that contains the database instance.
- *3.* Ensure that this cluster group is owned by the cluster node that you are logging into.
- *4.* Install Oracle GoldenGate according to the following instructions.

## **Installing the Oracle GoldenGate files**

- *1.* Unzip the downloaded file(s) by using WinZip or an equivalent compression product.
- *2.* Move the files in binary mode to a folder on the drive where you want to install Oracle GoldenGate. *Do not* install Oracle GoldenGate into a folder that contains spaces in its name, even if the path is in quotes. For example:

**C:\"Oracle GoldenGate"** is not valid.

**C:\Oracle\_GoldenGate** is valid.

- *3.* From the Oracle GoldenGate folder, run the GGSCI program.
- *4.* In GGSCI, issue the following command to create the Oracle GoldenGate working directories.

CREATE SUBDIRS

*5.* Issue the following command to exit GGSCI.

..............................................................................

EXIT

## **Specifying a custom Manager name**

You must specify a custom name for the Manager process if either of the following is true:

- You want to use a name for Manager other than the default of GGSMGR.
- There will be multiple Manager processes running as Windows services on this system. Each Manager on a system must have a unique name. Before proceeding further, note the names of any local Manager services.

#### **To specify a custom Manager name**

- *1.* From the directory that contains the Manager program, run GGSCI.
- *2.* Issue the following command.

EDIT PARAMS ./GLOBALS

- **NOTE** The ./ portion of this command must be used, because the GLOBALS file must reside at the root of the Oracle GoldenGate installation file.
- *3.* In the file, add the following line, where <name> is a one-word name for the Manager service.

MGRSERVNAME <name>

*4.* Save the file. The file is saved automatically with the name GLOBALS, *without a file extension*. Do not move this file. It is used during installation of the Windows service and during data processing.

### **Installing Manager as a Windows service**

By default, Manager is not installed as a service and can be run by a local or domain account. However, when run this way, Manager will stop when the user logs out. When you install Manager as a service, you can operate it independently of user connections, and you can configure it to start manually or at system start-up.

Installing Manager as a service is required on a Windows Cluster, but optional otherwise.

**To install Manager as a Windows service**

- *1.* (Recommended) Log on as the system administrator.
- *2.* Click **Start** > **Run**, and type **cmd** in the **Run** dialog box.

..............................................................................

*3.* From the directory that contains the Manager program that you are installing as a service, run the **install** program with the following syntax:

```
install <option> [...]
```
Where: < option> is one of the following:

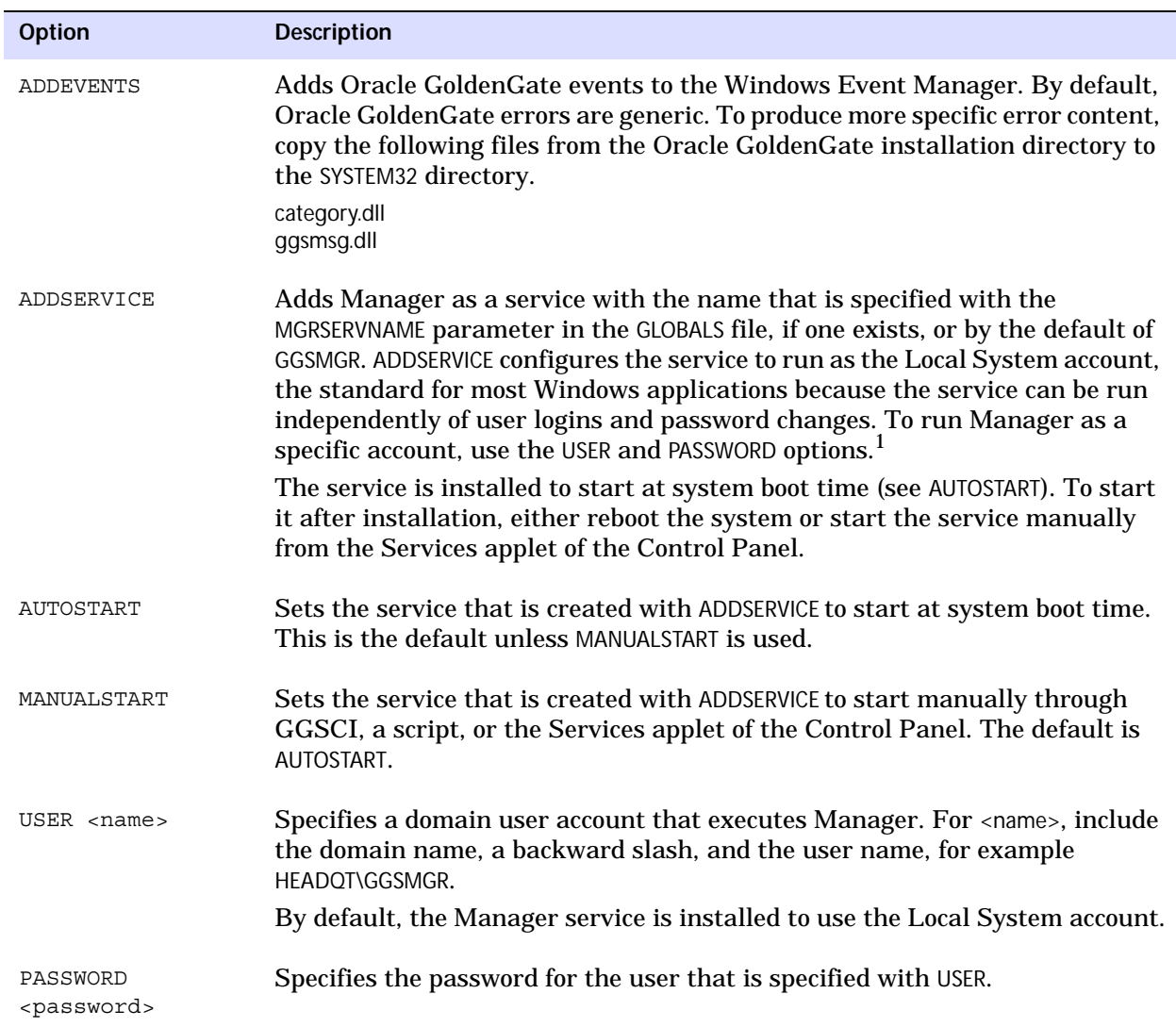

#### **Table 3 INSTALL options**

<sup>1</sup> A user account can be changed by selecting the Properties action from the Services applet of the Windows Control Panel.

..............................................................................

*4.* (Windows Server 2008) If Windows User Account Control (UAC) is enabled, you are prompted to allow or deny the program access to the computer. Select **Allow** to enable the **install** program to run. This installs the Manager service with a local system account running with administrator privileges. No further UAC prompts will be encountered when running Manager if installed as a service.

> **NOTE** If Manager is not installed as a service, Oracle GoldenGate users will receive a UAC prompt to confirm the elevation of privileges for Manager when it is started from the GGSCI command prompt. Running other Oracle GoldenGate programs also triggers a prompt.

# <span id="page-20-0"></span>**Integrating Oracle GoldenGate into a cluster**

If you installed Oracle GoldenGate in a cluster, take the following steps to integrate Oracle GoldenGate within the cluster solution.

## **General requirements in a cluster**

- *1.* Register the Oracle GoldenGate Manager process (and only Manager) as a clustermanaged resource as you would any other application. Manager must be the only Oracle GoldenGate process that the cluster-management software starts and stops, because it is the parent process that manages all other processes.
- *2.* If the cluster uses a virtual IP address, you may need to obtain an available fixed IP address for the Manager process. The VIP must be an available IP address on the public subnet and cannot be determined through DHCP. In the parameter files of the Extract data pumps, specify the VIP of the remote Manager as the input value of the RMTHOST parameter. Other Oracle GoldenGate products that access Manager also should use the VIP.
- *3.* Make certain that all nodes in the cluster have synchronized system clocks. The clocks must be synchronized with the clock on the system where Extract is executed. Oracle GoldenGate compares the time of the local system to the commit timestamps to make critical decisions. For information about synchronizing system clocks, consult [www.ntp.org](http://www.ntp.org) or your systems administrator.
- *4.* When you configure Manager, add the AUTOSTART and AUTORESTART parameters so that Manager starts the replication processes automatically (see "Creating the Oracle GoldenGate instance" on page 46). You can, when needed, control Extract, Replicat, and other Oracle GoldenGate processes from within the Oracle GoldenGate user interfaces.
- *5.* Mount the shared drive on one node only. This prevents processes from being started on another node. Use the same mount point on all nodes.
- *6.* Configure Oracle GoldenGate as directed in this documentation.

## **Adding Oracle GoldenGate as a Windows cluster resource**

When installing Oracle GoldenGate in a Windows cluster, follow these instructions to establish Oracle GoldenGate as a cluster resource and configure the Manager service correctly on all nodes.

- In the cluster administrator, add the Manager process to the group that contains the database instance to which Oracle GoldenGate will connect.
- Make sure all nodes on which Oracle GoldenGate will run are selected as possible owners of the resource.
- Make certain the Manager Windows service has the following dependencies (configurable from the Services control panel):
	- ❍ The database resource

- ❍ The disk resource that contains the Oracle GoldenGate directory
- ❍ The disk resource that contains the database transaction log files
- ❍ The disk resource that contains the database transaction log backup files

# <span id="page-21-0"></span>**CHAPTER 3 Preparing the system for Oracle GoldenGate**

<span id="page-21-2"></span><span id="page-21-1"></span>**Preparing tables for processing**

**. . . . . . . . . . . . . . .** 

<span id="page-21-7"></span><span id="page-21-6"></span>The following table attributes must be addressed in an Oracle GoldenGate environment.

## <span id="page-21-8"></span><span id="page-21-4"></span>**Disabling triggers and cascade constraints**

Disable triggers, cascade delete constraints, and cascade update constraints on the target tables, or alter them to ignore changes made by the Oracle GoldenGate database user. Oracle GoldenGate replicates DML that results from a trigger or cascade constraint. If the same trigger or constraint gets activated on the target table, it becomes redundant because of the replicated version, and the database returns an error. Consider the following example, where the source tables are "emp\_src" and "salary\_src" and the target tables are "emp\_targ" and "salary\_targ."

- *1.* A delete is issued for emp\_src.
- *2.* It cascades a delete to salary\_src.
- *3.* Oracle GoldenGate sends both deletes to the target.
- *4.* The parent delete arrives first and is applied to emp\_targ.
- *5.* The parent delete cascades a delete to salary\_targ.
- *6.* The cascaded delete from salary\_src is applied to salary\_targ.
- *7.* The row cannot be located because it was already deleted in step 5.

## <span id="page-21-5"></span><span id="page-21-3"></span>**Assigning row identifiers**

Oracle GoldenGate requires some form of unique row identifier on the source and target tables to locate the correct target rows for replicated updates and deletes.

#### *How Oracle GoldenGate determines the kind of row identifier to use*

..............................................................................

Unless a KEYCOLS clause is used in the TABLE or MAP statement, Oracle GoldenGate selects a row identifier to use in the following order of priority:

- *1.* Primary key
- *2.* First unique key alphanumerically that does not contain a timestamp or nonmaterialized computed column.
- *3.* If none of the preceding key types exist (even though there might be other types of keys defined on the table) Oracle GoldenGate constructs a pseudo key of all columns that the database allows to be used in a unique key, excluding those that are not supported by Oracle GoldenGate in a key or those that are excluded from the Oracle GoldenGate configuration.

<span id="page-22-1"></span>**NOTE** If there are other, non-usable keys on a table or if there are no keys at all on the table, Oracle GoldenGate logs an appropriate message to the report file. Constructing a key from all of the columns impedes the performance of Oracle GoldenGate on the source system. On the target, this key causes Replicat to use a larger, less efficient WHERE clause.

#### *Using KEYCOLS to specify a custom key*

If a table does not have one of the preceding types of row identifiers, or if you prefer those identifiers not to be used, you can define a substitute key if the table has columns that always contain unique values. You define this substitute key by including a KEYCOLS clause within the Extract TABLE parameter and the Replicat MAP parameter. The specified key will override any existing primary or unique key that Oracle GoldenGate finds. For more information, see the Oracle GoldenGate *Windows and UNIX Reference Guide*.

## <span id="page-22-2"></span><span id="page-22-0"></span>**Handling ROWID columns**

Any attempt to insert into a target table that includes a column with data type of ROWID GENERATED ALWAYS (the default) will fail with the following ODBC error:

ODBC error: SQLSTATE 428C9 native database error -798. {DB2 FOR OS/390}{ODBC DRIVER}{DSN08015} DSNT408I SQLCODE = -798, ERROR: YOU CANNOT INSERT A VALUE INTO A COLUMN THAT IS DEFINED WITH THE OPTION GENERATED ALWAYS. COLUMN NAME ROWIDCOL.

You can do one of the following to prepare tables with ROWID columns to be processed by Oracle GoldenGate:

- Ensure that any ROWID columns in target tables are defined as GENERATED BY DEFAULT.
- If it is not possible to change the table definition, you can work around it with the following procedure.

#### **To work around ROWID GENERATE ALWAYS**

*1.* For the source table, create an Extract TABLE statement, and use a COLSEXCEPT clause in that statement that excludes the ROWID column. For example:

TABLE tab1, COLSEXCEPT (rowidcol);

The COLSEXCEPT clause excludes the ROWID column from being captured and replicated to the target table.

- *2.* For the target table, ensure that Replicat does not attempt to use the ROWID column as the key. This can be done in one of the following ways:
	- ❍ Specify a primary key in the target table definition.
	- ❍ If a key cannot be created, create a Replicat MAP parameter for the table, and use a KEYCOLS clause in that statement that contains any unique columns except for the ROWID column. Replicat will use those columns as a key. For example:

MAP tab1, TARGET tab1, KEYCOLS (num, ckey);

For more information about KEYCOLS, see ["Assigning row identifiers" on page 18](#page-21-3).

# <span id="page-23-1"></span><span id="page-23-0"></span>**Configuring database connections**

<span id="page-23-4"></span>The following guidelines assume that an appropriate ODBC driver is installed and configured.

## <span id="page-23-9"></span>**Setting initialization parameters**

The following DB2 for z/OS initialization parameters (keywords) apply to Oracle GoldenGate and must be set correctly before starting Oracle GoldenGate processes.

- <span id="page-23-10"></span>● MVSDEFAULTSSID: set to the DB2 subsystem.
- <span id="page-23-12"></span>● LOCATION: set to the DB2 location name as stored in the DB2 Boot Strap Dataset.
- MVSATTACHTYPE: set to RRSAF (Recoverable Resource Manager Services Attachment Facility) or CAF (Call Attachment Facility). IBM recommends using RRSAF.
- <span id="page-23-11"></span>● MULTICONTEXT: set to 1 if using RRSAF.
- <span id="page-23-14"></span><span id="page-23-13"></span><span id="page-23-6"></span><span id="page-23-5"></span>● PLANNAME: set to the DB2 plan. The default plan name is DSNACLI.
	- **NOTE** When using the CAF attachment type, you must use the Oracle GoldenGate DBOPTIONS parameter with the NOCATALOGCONNECT option in the parameter file of any Extract or Replicat process that connects to DB2. This parameter disables the usual attempt by Oracle GoldenGate to obtain a second thread for the DB2 catalog. Otherwise, you will receive error messages, such as "ODBC operation failed: Couldn't connect to <data source> for catalog queries."

<span id="page-23-2"></span>Do not use the CURRENTAPPENSCH initialization parameter (keyword).

## **Specifying the path to the initialization file**

Specify the ODBC initialization file by setting the DSNAOINI environment variable in the z/OS UNIX profile, as in the following example:

```
export DSNAOINI="/etc/odbc810.ini"
```
## <span id="page-23-3"></span>**Ensuring ODBC connection compatibility**

To ensure that you configure the DB2 ODBC initialization file correctly, follow the guidelines in the *DB2 UDB for z/OS ODBC Guide and Reference* manual. One important consideration is the coding of the open and close square brackets: the [ and ] characters. The square bracket characters are "variant" characters" that are encoded differently in different coded character set identifiers (CCSID), but must be of the IBM-1047 CCSID in the ODBC initialization file:

- The first (or open) bracket must use the hexadecimal characters  $X'AD'$  (0xAD).
- The second (or close) bracket must use the hexadecimal characters X'BD' (0xBD).

DB2 ODBC does not recognize brackets of any other CCSID.

**To set the correct code for square brackets**

Use any of the following methods.

● Use the "hex" command in OEDIT and change the hex code for each character appropriately.

● Use the iconv utility convert the ODBC initialization file. For example, to convert from CCSID IBM-037 to IBM-1047, use the following command:

```
iconv -f IBM-037 -t IBM-1047 ODBC.ini > ODBC-1047.ini 
mv ODBC-1047.ini ODBC.ini
```
● Change your terminal emulator or terminal configuration to use CCSID IBM-1047 when you create or alter the file.

## <span id="page-24-0"></span>**Specifying the number of connection threads**

Every Oracle GoldenGate process makes a database connection. Depending on the number of processes that you will be using and the number of other DB2 connections that you expect, you might need to adjust the following DB2 system parameters on the DSNTIPE DB2 Thread Management Panel:

- <span id="page-24-10"></span><span id="page-24-8"></span>● MAX USERS (macro DSN6SYSP CTHREAD)
- <span id="page-24-7"></span>● MAX TSO CONNECT (macro DSN6SYSP IDFORE)
- <span id="page-24-6"></span>MAX BATCH CONNECT (macro DSN6SYSP IDBACK)

#### **To determine the number of threads required**

If using RRSAF, allow:

- Two DB2 threads per process for each of the following:
	- ❍ Extract
	- ❍ Replicat
	- ❍ The GGSCI command DBLOGIN (logs into the database)
	- ❍ DEFGEN (generates data definitions for column mapping)
- One extra DB2 thread for Extract for IFI calls.
- One extra DB2 thread for each SQLEXEC parameter statement that will be issued by each Extract and Replicat process. For more information about SQLEXEC, see the Oracle GoldenGate *Windows and UNIX Reference Guide*.

<span id="page-24-5"></span>If using CAF, there can be only one thread per Oracle GoldenGate process.

..............................................................................

## <span id="page-24-1"></span>**Accessing load modules**

<span id="page-24-9"></span><span id="page-24-3"></span>Grant Oracle GoldenGate USS access to the SDSNLOAD system load library and to the DSNHDECP load module. You can include the libraries in one of the following places:

- the z/OS system search order.
- the USS profile of the Oracle GoldenGate user. Use a UNIX command similar to the following, where DSN810 is the user-assigned data set prefix from the DB2 installation. export STEPLIB='DSN810.SDSNEXIT:DSN810.SDSNLOAD'

The preceding command will cause USS to allocate the equivalent of a STEPLIB DD statement whenever it executes a shell command or Oracle GoldenGate process. If using APF, all libraries in the STEPLIB concatenation must be APF-authorized.

# <span id="page-25-0"></span>**Specifying job names and owners**

<span id="page-25-4"></span><span id="page-25-3"></span><span id="page-25-2"></span>By default, USS sets the job name and owner of all Oracle GoldenGate processes to that of the user who started them. You can change the job name or user by setting the \_BPX\_JOBNAME and \_BPX\_USERID environment variables, or you can create z/OS jobs or started-task procedures for the Oracle GoldenGate processes. For more details, see the *z/OS System Services Planning* document.

# <span id="page-25-1"></span>**Assigning WLM velocity goals**

<span id="page-25-9"></span><span id="page-25-8"></span>The user who starts the Manager process is typically the user by which other Oracle GoldenGate processes run. Oracle GoldenGate work appears as forked child processes of WLM subsystem type OMVS. Assign the Oracle GoldenGate processes their Workload Manager (WLM) velocity goals based on the following guidelines.

- <span id="page-25-6"></span>• Assign the Extract process that reads the transaction logs a medium velocity goal, one that is below the velocity of the main DB2 address spaces, but above the velocity of most online transactions, TSO/E sessions, and z/OS batch work. The higher the velocity goal, the more processor power that Extract will receive, and the less lag that it will experience.
- You can assign an initial-load Extract process a velocity goal, or you can treat it as a typical DB2 batch job. For more information about the initial-load processes, see the Oracle GoldenGate *Windows and UNIX Administrator's Guide*.
- You might need to assign the Replicat process a higher velocity goal. Although Replicat is a typical DB2 batch application, it might require more processing power to prevent backlogs and latency.
- You probably will run Oracle GoldenGate utilities, such as DEFGEN and LOGDUMP, only occasionally, so you can let them perform like the other UNIX terminal-oriented work.
- <span id="page-25-7"></span>● If using SQLEXEC stored procedures, make certain that they do not become a bottleneck for Oracle GoldenGate. Their priority should be close to that of the calling Extract or Replicat process. WLM executes them with that priority, but the z/OS system executes them under the priority of a stored procedure as defined by the DB2 and z/OS system programmers.

<span id="page-25-5"></span>If you run Oracle GoldenGate under the TSO/E OMVS command, the Oracle GoldenGate processes are subject to the system and WLM limits of the TSO/E user account, rather than those of the UNIX kernel. Very long TSO/E response times (up to 20 seconds), often with little service consumption, can be recorded for an OMVS user because of the way that OMVS polls for terminal input. This can affect those WLM goals that are based on response time.

#### **Sample WLM Solution**

You can use multiple WLM service classes for the Oracle GoldenGate processes. The following is an example of how to maintain relative priorities for Oracle GoldenGate and other work, from highest priority to the lowest:

*1.* z/OS system processes, including the UNIX kernel and IRLM.

- *2.* DB2 for z/OS address spaces for the primary Extract group.
- *3.* Primary Extract group configured for online or batch change synchronization, and any DB2 stored procedures that it calls.
- *4.* z/OS transaction managers, such as CICS and IMS.
- *5.* Collector (Server) for local Extract data pump, if used.
- *6.* Local Extract data pump (reading from trail), if used.
- *7.* Collector for remote trails (files received from a remote site). Such files include the QSAM file created with the Extract RMTBATCH parameter on a NonStop system.
- *8.* Online Replicat groups and any DB2 stored procedures that they call.
- *9.* Manager process (required only for startup of Oracle GoldenGate processes and trail cleanup).
- *10.* GGSCI and other user UNIX and TSO/E terminal work.
- *11.* Initial-load Extract and any DB2 stored procedures that it calls.
- *12.* Initial-load Replicat and any DB2 stored procedures that it calls.
- <span id="page-26-4"></span>*13.* Other z/OS batch work.

## <span id="page-26-1"></span><span id="page-26-0"></span>**Monitoring processes**

The following provides information about monitoring Oracle GoldenGate with z/OS system facilities.

### <span id="page-26-3"></span>**Viewing Oracle GoldenGate messages**

<span id="page-26-5"></span>If the system log process (syslog daemon syslogd) is running, USS routes Oracle GoldenGate messages to their configured destination by means of UNIX message priority. For more information about configuring syslogd, see the z/OS IP configuration documents and the *UNIX System Services Planning* document.

If syslogd is not running, Oracle GoldenGate writes its command output, status information, and error messages to the system console. You can redirect console messages to the Oracle GoldenGate USS session and to the Oracle GoldenGate report files by using the following UNIX command:

export \_BPXK\_JOBLOG=STDERR

### <span id="page-26-2"></span>**Identifying processes**

The system management facility (SMF) typically creates a separate accounting record for each UNIX process, including Oracle GoldenGate processes. However, if a user invokes the UNIX shell by using the OMVS command with the default SHAREAS option, or if a user sets the environment variable \_BPX\_SHAREAS to YES, it could cause two or more processes to run in the same address space. SMF provides process identification only for the first process, but resource consumption is accumulated for all processes that are running. For Oracle GoldenGate, this means that the work probably will be recorded under the Manager process, which is named mgr.

If the DB2 accounting trace is also active to the SMF destination, DB2 will create an SMF accounting record for each of the following Oracle GoldenGate processes:

- **Extract**
- **Replicat**
- Manager, if performing maintenance on Oracle GoldenGate tables. Examples of Oracle GoldenGate tables are the marker table and the Replicat checkpoint table.
- GGSCI sessions that issue the Oracle GoldenGate DBLOGIN command to log into the database.

## <span id="page-27-0"></span>**Interpreting statistics for update operations**

The actual number of DML operations that are executed on the DB2 database might not match the number of extracted DML operations that are reported by Oracle GoldenGate. DB2 does not log update statements if they do not physically change a row, so Oracle GoldenGate cannot detect them or include them in statistics.

# **Supporting globalization functions**

Oracle GoldenGate provides globalization support. The following are things to take into consideration when using this support.

## **Replicating from a source that contains both ASCII and EBCDIC**

When replicating to or from a DB2 source system to a target that has a different character set, some consideration must be given to the encoding of the character data on the DB2 source if it contains a mix of ASCII and EBCDIC data. Replicat is the only process that can perform character set conversion, and it converts *only one* source character set to *only one* target character set. The source character set is specified in the trail header.

Thus, the Oracle GoldenGate trail can contain only the following:

- Either ASCII or EBCDIC data, but not both.
- Data that is Unicode (Unicode tables are processed without any special configuration and are exempt from the one-character set requirement.)

With respect to a source that contains both character encoding types, you have the following options:

- You can use one Extract for all of your tables, and have it write the character data to the trail as either ASCII or as EBCDIC.
- You can use different Extracts: one Extract to write the ASCII character data to a trail, and another Extract to write the EBCDIC character data to a different trail. You then associate each trail with its own data pump and Replicat process so that the two data streams separate.

To output the correct character set in either of those scenarios, use the TRAILCHARSETASCII and TRAILCHARSETEBCDIC parameters.

- If used on a single-byte DB2 subsystem, these parameters cause Extract to convert all of the character data to either the ASCII or EBCDIC single-byte CCSID of the subsystem to which Extract is connected, depending on which parameter is used (except for Unicode, which is processed as-is).
- If used on a multi-byte DB2 subsystem, these parameters cause Extract to capture only ASCII or EBCDIC tables (and Unicode). Character data is written in either the ASCII or EBCDIC mixed CCSID (depending on the parameter used) of the DB2 z/OS subsystem to which Extract is connected.

Without these parameters, ASCII and EBCDIC data are written to the trail as-is. A trail that has mixed encoding cannot be used in character set conversion, but can be used if the target character set is identical to that of the source.

## **Multi-byte characters in object names**

If the name of a schema, table, column, or stored procedure in a parameter file contains a multi-byte character, the name must be double-quoted. For more information about specifying object names, see the Oracle GoldenGate *Windows and UNIX Administrator's Guide*.

# <span id="page-29-8"></span><span id="page-29-0"></span>**CHAPTER 4 Preparing the DB2 for z/OS transaction logs for Oracle GoldenGate**

**. . . . . . . . . . . . . . .** 

# <span id="page-29-1"></span>**Specifying a bootstrap data set**

<span id="page-29-5"></span>The Extract process uses the BSDS to find its initial position in the transaction log within a non-data-sharing environment. You specify the BSDS when you create your Extract groups. It must be the BSDS for the DB2 subsystem to which the Extract process will be connecting. Oracle GoldenGate does not perform any validations of the BSDS specification.

## <span id="page-29-11"></span><span id="page-29-3"></span><span id="page-29-2"></span>**Making transaction data available**

Oracle GoldenGate can extract DB2 transaction data from the active and archived logs. Follow these guidelines to configure the logs so that Extract can capture data.

## <span id="page-29-6"></span>**Enabling change capture**

<span id="page-29-7"></span>Configure DB2 to log data changes in the expanded format that is supplied by the DATA CAPTURE CHANGES feature of the CREATE TABLE and ALTER TABLE commands. This format provides Oracle GoldenGate with the entire before and after images of rows that are changed with update statements. You can use GGSCI to issue the ALTER TABLE command.

#### **To enable change capture from GGSCI**

- *1.* From the Oracle GoldenGate directory, run GGSCI.
- *2.* Log on to DB2 from GGSCI as a user that has ALTER TABLE privileges.

DBLOGIN SOURCEDB <ODBC data source name>, USERID <user>[, PASSWORD <password>]

*3.* Issue the following command. where <table> is the fully qualified name of the table. You can use a wildcard to specify multiple table names but not owner names.

ADD TRANDATA <table>

By default, ADD TRANDATA issues the following command:

..............................................................................

<span id="page-29-10"></span><span id="page-29-9"></span>ALTER TABLE <name> DATA CAPTURE CHANGES;

### <span id="page-29-4"></span>**Enabling access to log records**

Activate DB2 Monitor Trace Class 1 ("TRACE(MONITOR) CLASS(1)") so that DB2 allows Extract to read the active log. The default destination of OPX is sufficient, because Oracle GoldenGate does not use a destination.

#### **To start the trace manually**

- *1.* Log on to DB2 as a DB2 user who has the TRACE privilege or at least SYSOPR authority.
- *2.* Issue the following command:

<span id="page-30-6"></span>start trace(monitor) class(1) scope(group)

**To start the trace automatically when DB2 is started**

Do either of the following:

- <span id="page-30-7"></span>Set MONITOR TRACE to 'YES' on the DSNTIPN installation tracing panel.
- <span id="page-30-5"></span>● Set 'DSN6SYSP MON=YES' in the DSNTIJUZ installation job, as described in the *DB2 UDB Installation Guide*.
	- **NOTE** The primary authorization ID, or one of the secondary authorization IDs, of the ODBC plan executor also must have the MONITOR2 privilege.

## <span id="page-30-3"></span><span id="page-30-0"></span>**Sizing and retaining the logs**

<span id="page-30-8"></span>When tables are defined with DATA CAPTURE CHANGES, more data is logged than when they are defined with DATA CAPTURE NONE. If any of the following is true, you might need to increase the number and size of the active and archived logs.

- Your applications generate large amounts of DB2 data.
- Your applications have infrequent commits.
- You expect to stop Extract for long periods of time.
- Your network is unreliable or slow.

Retain enough log data so that Extract can start again from its checkpoints after you stop it or after an unplanned outage. Extract must have access to the log that contains the start of the oldest uncommitted unit of work, and all logs thereafter.

If data that Extract needs during processing was not retained, either in online or archived logs, one of the following corrective actions might be required:

- alter Extract to capture from a later point in time for which log data is available (and accept possible data loss on the target).
- resynchronize the source and target tables, and then start the Oracle GoldenGate environment over again.

#### **To control log retention**

Use the DSN6LOGP MAXARCH system parameter in the DSNTIJUZ installation job.

..............................................................................

<span id="page-30-9"></span><span id="page-30-4"></span><span id="page-30-2"></span>**NOTE** The IBM documentation makes recommendations for improving the performance of log reads. In particular, you can use large log output buffers, large active logs, and make archives to disk.

## <span id="page-30-1"></span>**Using archive logs on tape**

Oracle GoldenGate can read DB2 archive logs on tape, but it will degrade performance. For example, DB2 reserves taped archives for a single recovery task. Therefore, Extract would not be able to read an archive tape that is being used to recover a table until the recovery is finished. You could use DFHSM or equivalent tools to move the archive logs in a seamless

manner between online DASD storage and tape, but Extract will have to wait until the transfer is finished. Delays in Extract processing increase the latency between source and target data.

## <span id="page-31-1"></span><span id="page-31-0"></span>**Controlling log flushes**

When reading the transaction log, Extract does not process a transaction until it captures the commit record. If the commit record is on a data block that is not full, it cannot be captured until more log activity is generated to complete the block. The API that is used by Extract to read the logs only retrieves full physical data blocks.

A delay in receiving blocks that contain commits can cause latency between the source and target data. If the applications are not generating enough log records to fill a block, Extract generates its own log records by issuing SAVEPOINT and COMMIT statements, until the block fills up one way or the other and is released.

In a data sharing group, each API call causes DB2 to flush the data blocks of all active members, eliminating the need for Extract to perform flushes.

#### **To prevent the flushes**

<span id="page-31-3"></span><span id="page-31-2"></span>Use the Extract parameter TRANLOGOPTIONS with the NOFLUSH option.

# **CHAPTER 5 Uninstalling Oracle GoldenGate**

This procedure assumes that you no longer need the data in the Oracle GoldenGate trails, and that you no longer need to preserve the current Oracle GoldenGate environment. To preserve your current environment and data, make a backup of the Oracle GoldenGate directory and all subdirectories before starting this procedure.

# **Uninstalling Oracle GoldenGate from Linux or UNIX (includes USS)**

Follow these instructions to remove Oracle GoldenGate from an IBM z/OS source or target system, or from a Linux or UNIX system that is being used for remote delivery to DB2 on z/OS.

#### **On all systems:**

**. . . . . . . . . . . . . . .** 

- *1.* Run the command shell.
- *2.* (Suggested) Log on as the system administrator or as a user with permission to issue Oracle GoldenGate commands and delete files and directories from the operating system.
- *3.* Change directories to the Oracle GoldenGate installation directory.
- *4.* Run GGSCI.
- *5.* Stop all Oracle GoldenGate processes.
- *6.* Stop the Manager process.

#### **On a source system:**

*7.* Log into the database with the DBLOGIN command, and then run the DELETE TRANDATA command to alter the tables to DATA CAPTURE NONE.

**On any system where a Replicat checkpoint table is being used:**

*8.* Log into the database with the DBLOGIN command, and then remove the Replicat checkpoint table by running the DELETE CHECKPOINTTABLE command.

#### **On all systems:**

*9.* Make certain all processes are stopped (including GGSCI).

..............................................................................

*10.* Remove the Oracle GoldenGate files by removing the installation directory.

# **Removing Oracle GoldenGate from Windows Cluster**

Follow these instructions to remove Oracle GoldenGate from a Windows cluster that is

being used for remote delivery to DB2 on an IBM z/OS system.

- *1.* Working from the node in the cluster that owns the cluster group that contains the Manager resource, run GGSCI and then stop any Extract and Replicat processes that are still running.
- *2.* Use the Cluster Administrator tool to take the Manager resource offline.
- *3.* Right click the resource and select **Delete** to remove it.
- *4.* Click **Start** > **Run**, and type cmd in the **Run** dialog box to open the command console.
- *5.* Change directories to the Oracle GoldenGate installation directory.
- *6.* Run the install program using the following syntax.

install deleteevents deleteservice

This command stops Oracle GoldenGate events from being reported to the Windows Event Manager and removes the Manager service.

- *7.* Delete the CATEGORY.DLL and GGSMSG.DLL files from the Windows SYSTEM32 folder.
- *8.* Move the cluster group to the next node in the cluster, and repeat from step 4.
- *9.* Follow the instructions in ["Uninstalling Oracle GoldenGate from Windows \(non](#page-33-0)[cluster\)"](#page-33-0).

# <span id="page-33-0"></span>**Uninstalling Oracle GoldenGate from Windows (non-cluster)**

Follow these instructions to remove Oracle GoldenGate from a Windows system that is being used for remote delivery to DB2 on an IBM z/OS system.

#### **On all systems:**

- *1.* (Suggested) Log on as the system administrator or as a user with permission to issue Oracle GoldenGate commands and to delete files and directories from the operating system.
- *2.* From the Oracle GoldenGate installation folder, run GGSCI.
- *3.* Stop all Oracle GoldenGate processes.
- *4.* Stop the Manager program or service.
- *5.* Click **Start** > **Run**, and type cmd in the **Run** dialog box to open the command console.
- *6.* Change directories to the Oracle GoldenGate installation directory.
- *7.* Run the install program using the following syntax.

```
install deleteevents deleteservice
```
..............................................................................

This command stops Oracle GoldenGate events from being reported to the Windows Event Manager and removes the Manager service.

*8.* Delete the CATEGORY.DLL and GGSMSG.DLL files from the Windows SYSTEM32 folder.

#### **On a source system:**

*9.* Log into the database with the DBLOGIN command, and then run the DELETE TRANDATA command to alter the tables to DATA CAPTURE NONE.

#### **On any system where a Replicat checkpoint table is being used:**

*10.* Log into the database with the DBLOGIN command, and then remove the Replicat checkpoint table by running the DELETE CHECKPOINTTABLE command.

#### **On all systems:**

*11.* Make certain all processes are stopped (including GGSCI) and then remove the Oracle GoldenGate files by removing the installation directory.

# **APPENDIX 1 Oracle GoldenGate installed components**

This appendix describes the programs, directories, and other components created or used by the Oracle GoldenGate software in the Oracle GoldenGate installation directory. Additional files not listed here might be installed on certain platforms. Files listed here might not be installed on every platform.

# **Oracle GoldenGate Programs and Utilities**

This section describes programs installed in the root Oracle GoldenGate installation directory.

> **NOTE Some programs may not exist in all installations.** For example, if only capture or delivery is supported by Oracle GoldenGate for your platform, the extract or replicat program will not be installed, respectively. Likewise, special files might be installed to support a specific database.

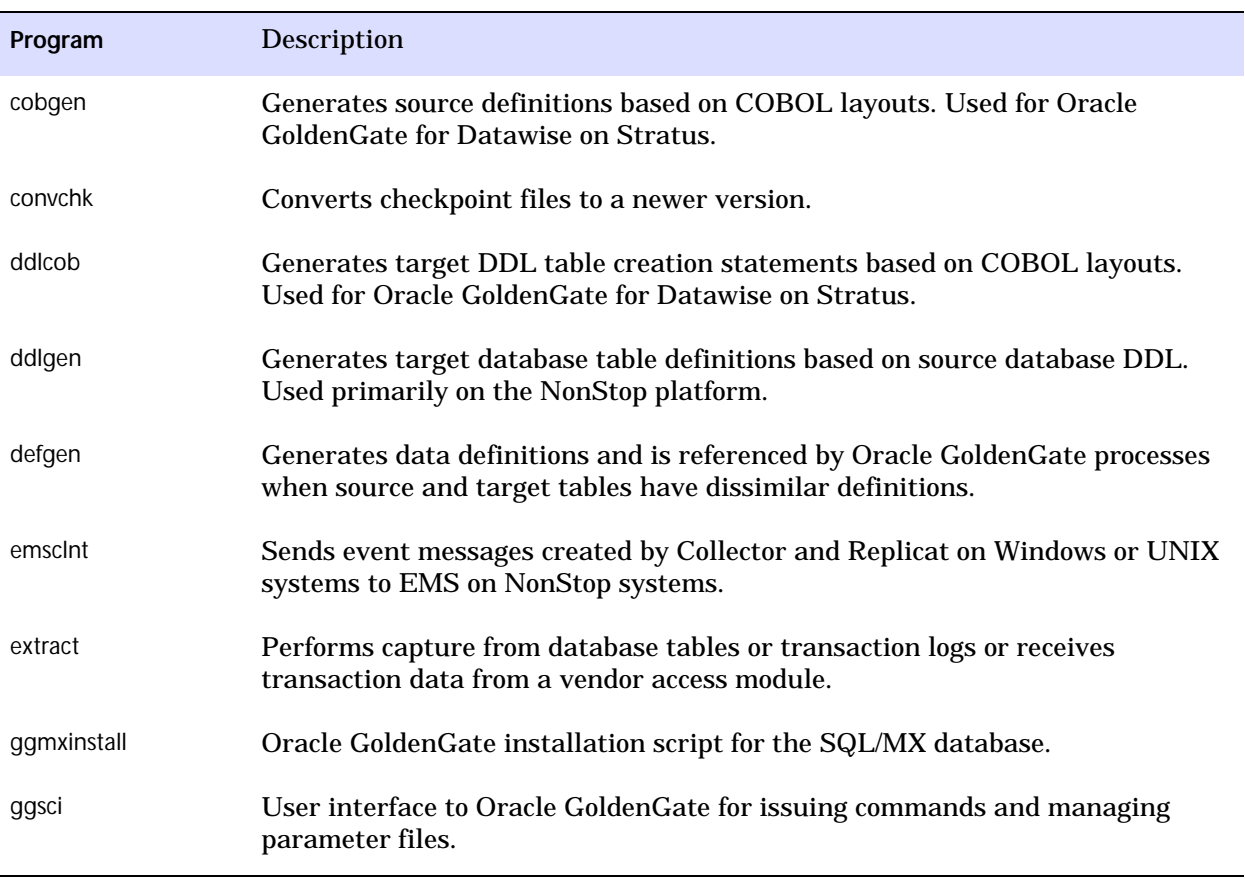

..............................................................................

## **Table 4 Programs and utilities**

**. . . . . . . . . . . . . . .** 

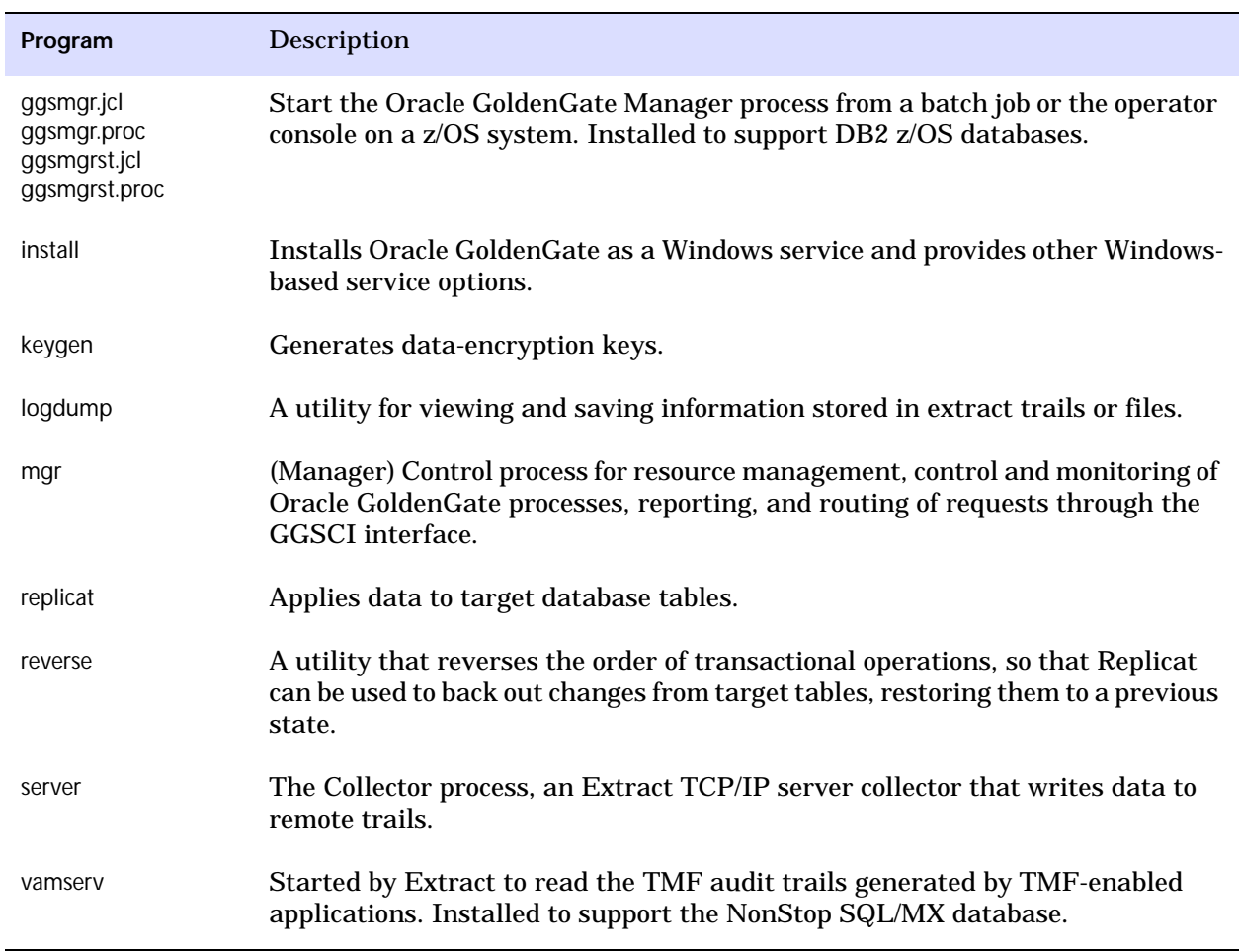

#### **Table 4 Programs and utilities (continued)**

# **Oracle GoldenGate subdirectories**

This section describes the subdirectories of the Oracle GoldenGate installation directory and their contents.

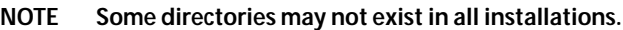

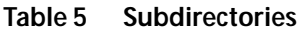

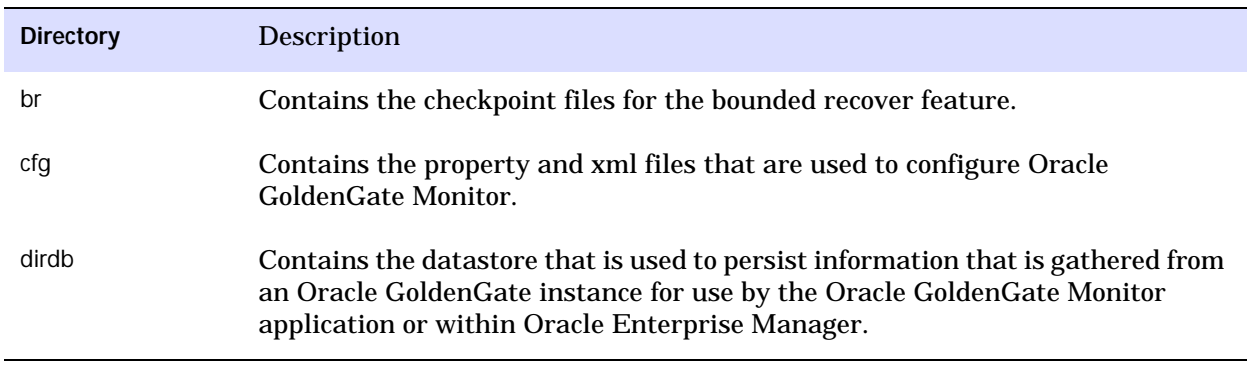

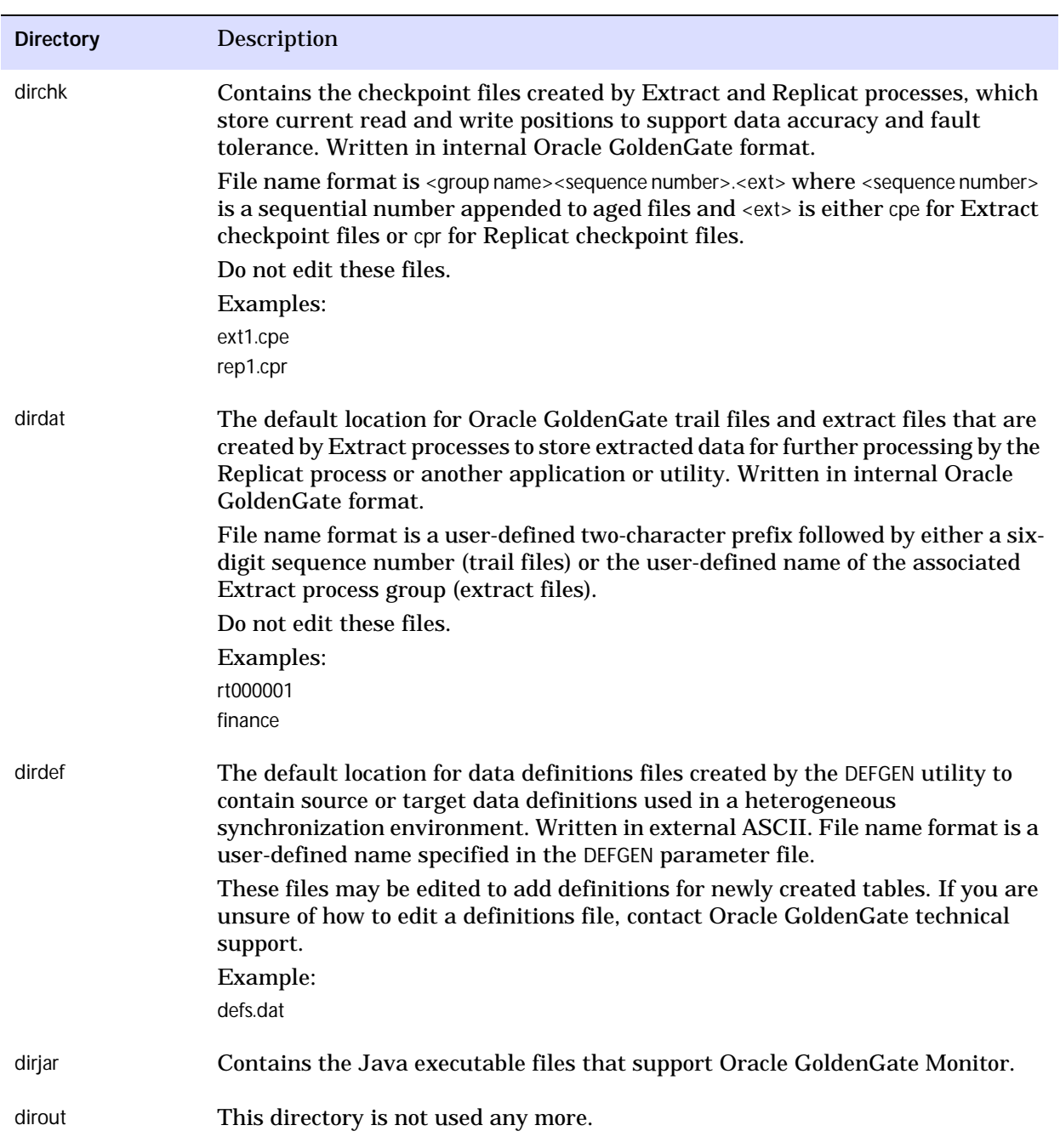

## **Table 5 Subdirectories (continued)**

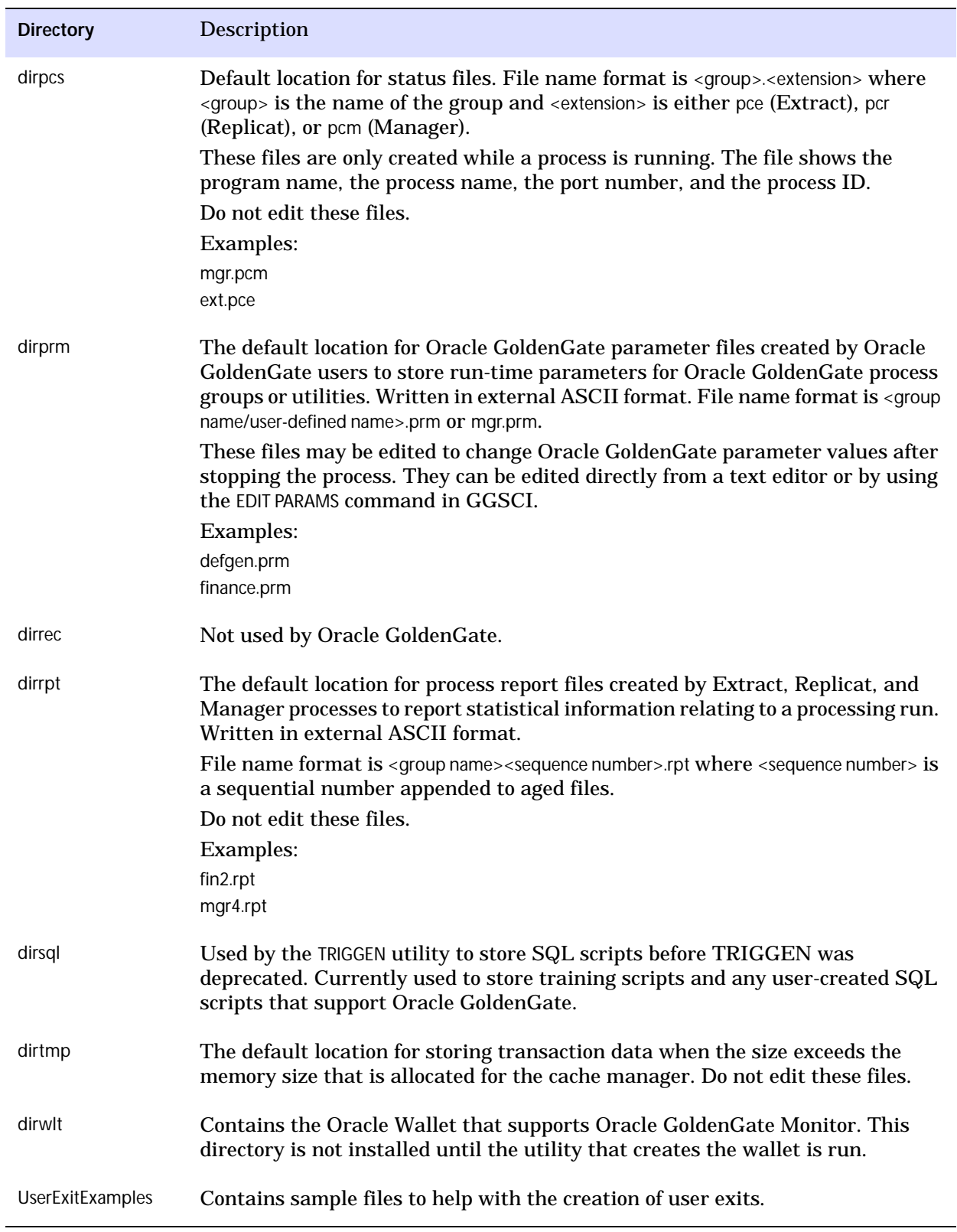

## **Table 5 Subdirectories (continued)**

# **Other Oracle GoldenGate files**

This section describes other files, templates, and objects created or installed in the root Oracle GoldenGate installation directory.

**NOTE** Some files may not be installed in your environment, depending on the database and OS platform.

#### **Table 6 Other files**

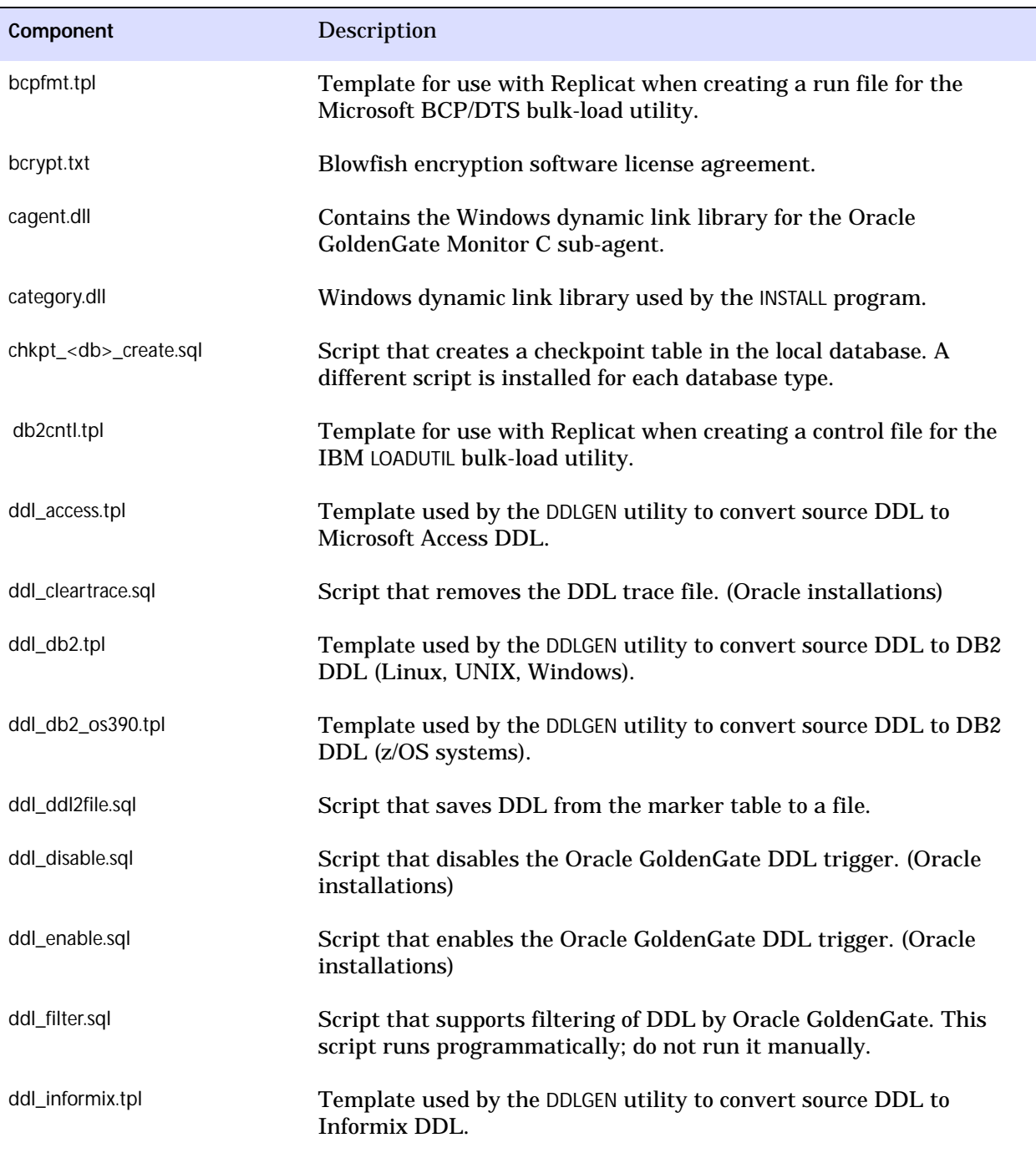

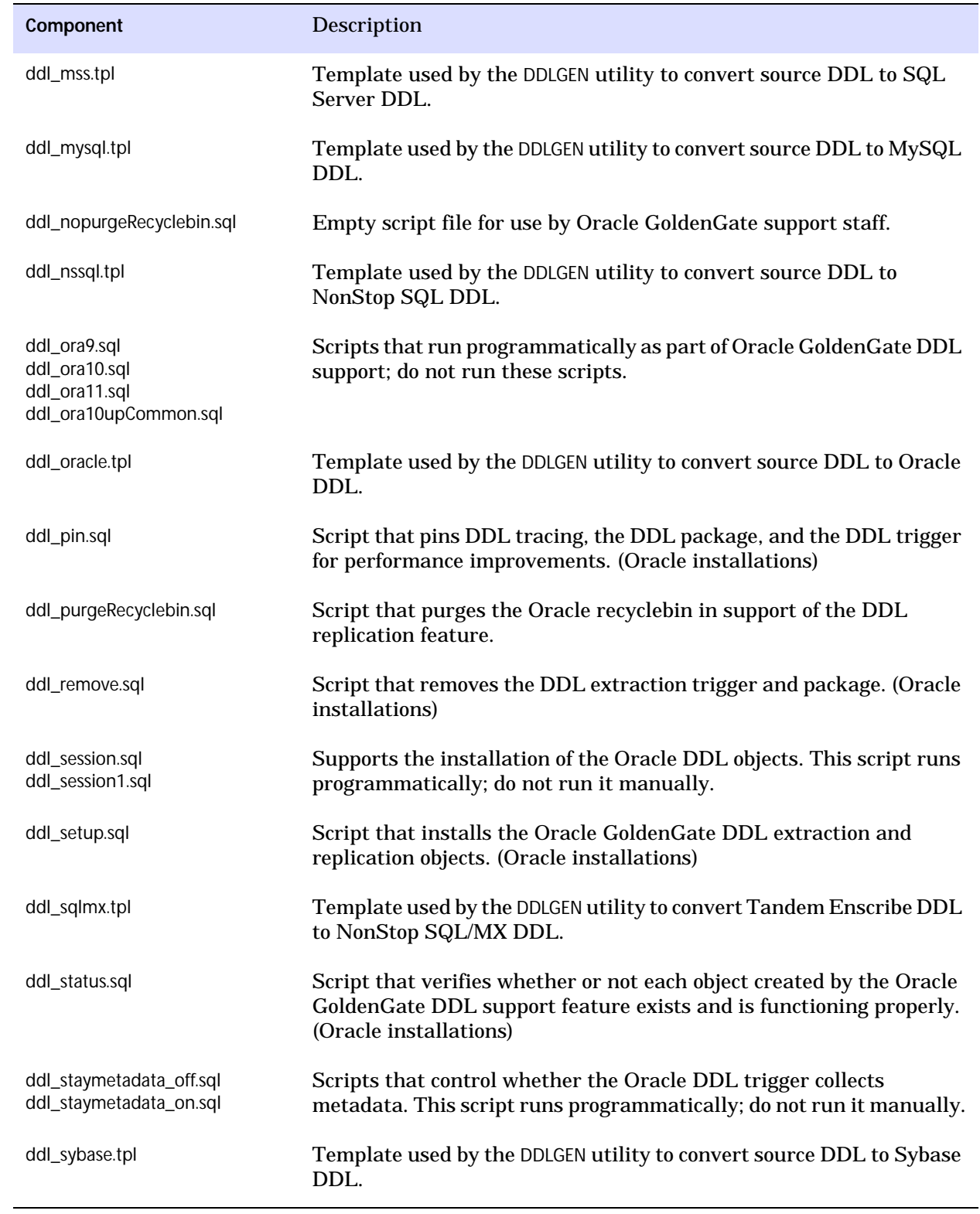

## **Table 6 Other files (continued)**

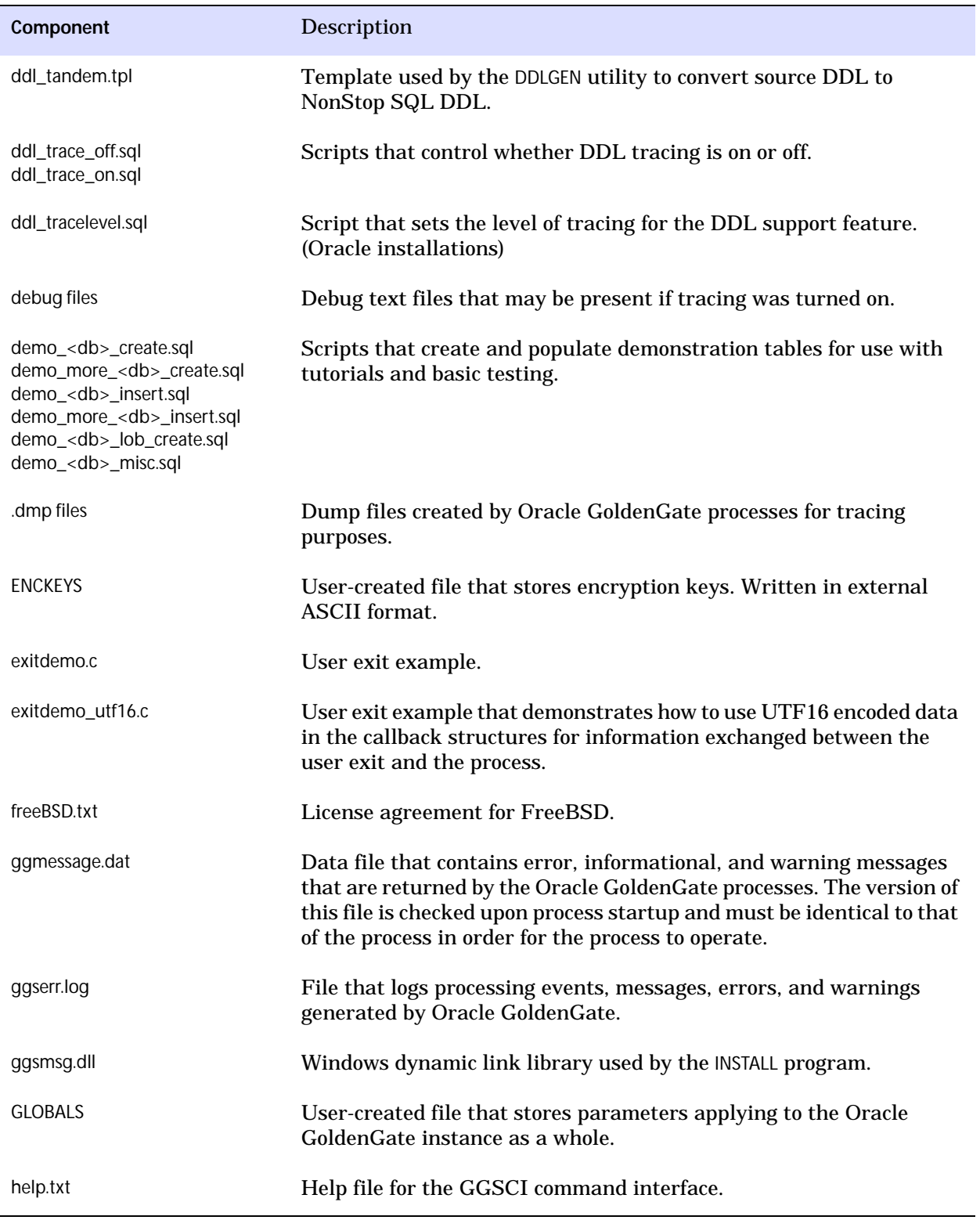

## **Table 6 Other files (continued)**

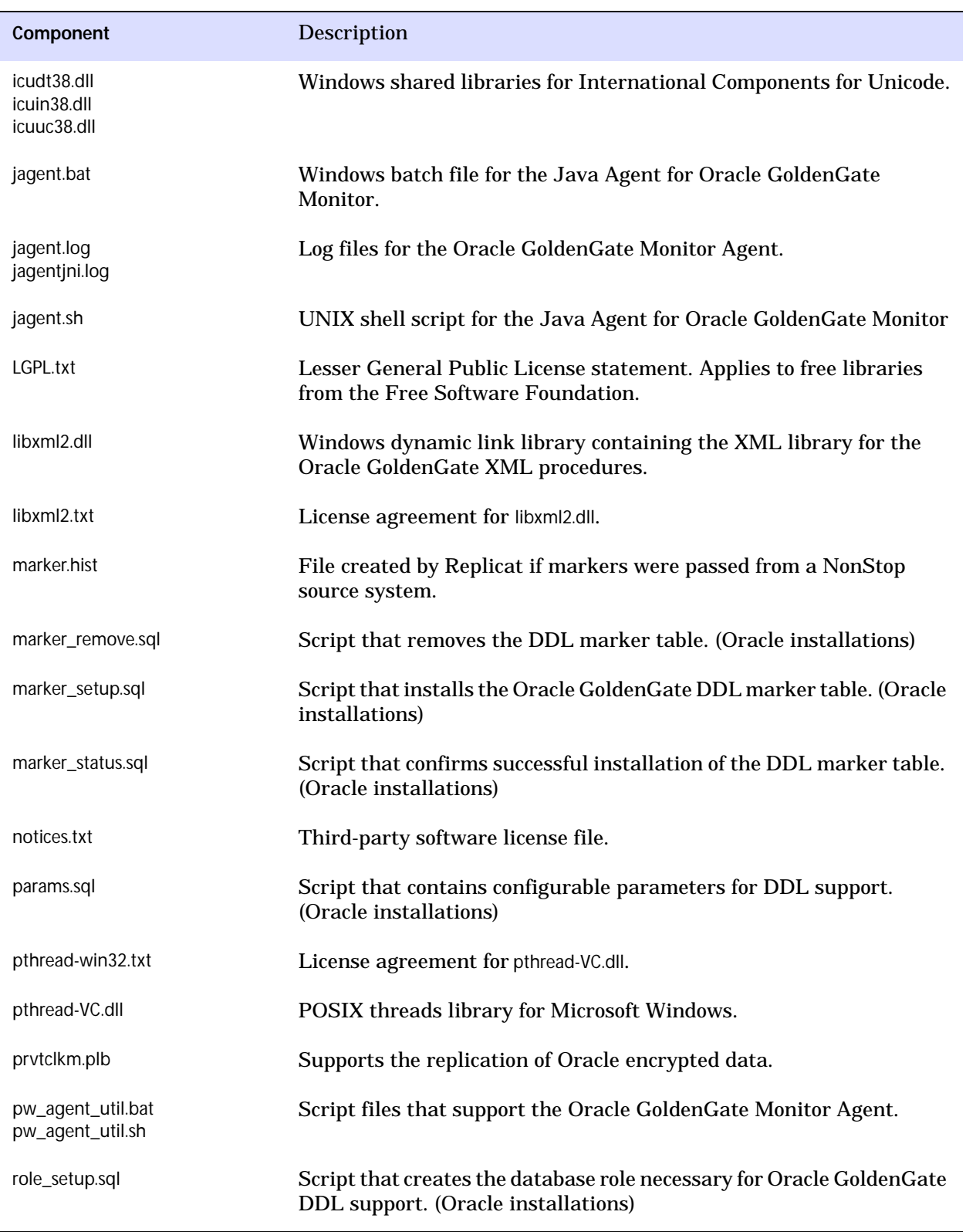

## **Table 6 Other files (continued)**

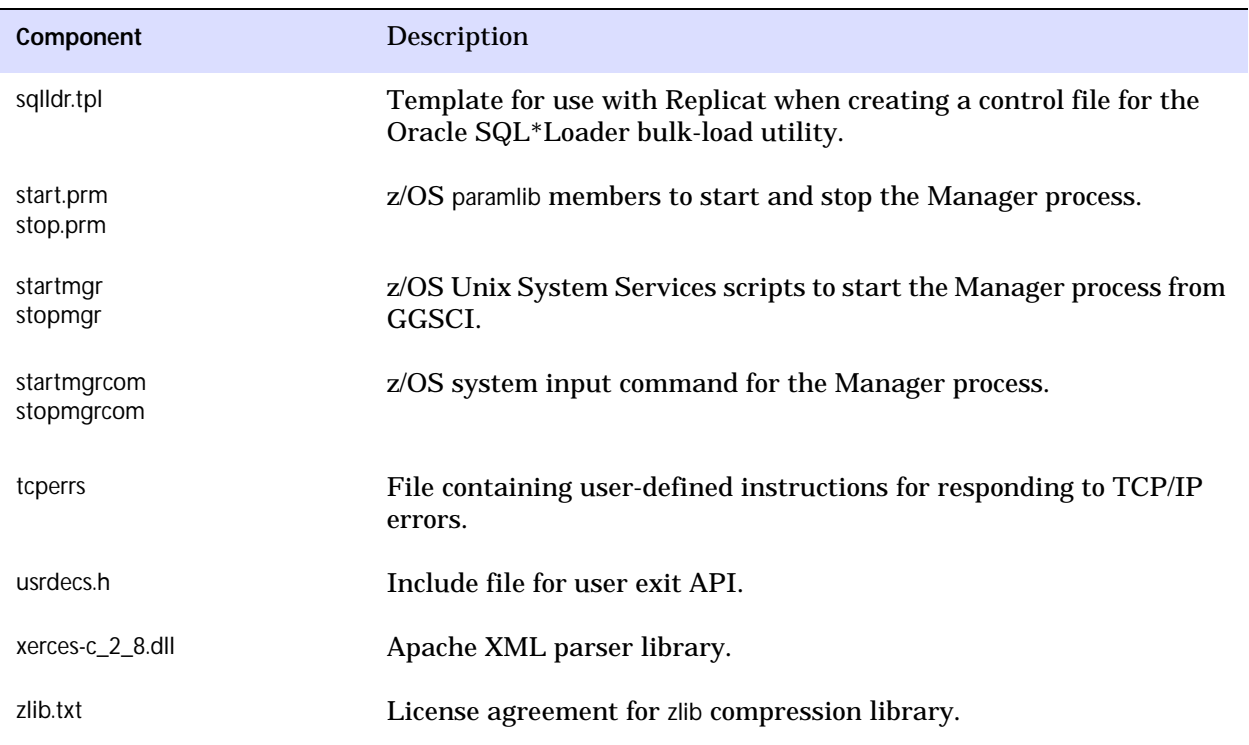

### **Table 6 Other files (continued)**

# **Oracle GoldenGate checkpoint table**

When database checkpoints are being used, Oracle GoldenGate creates a checkpoint table with a user-defined name in the database upon execution of the ADD CHECKPOINTTABLE command, or a user can create the table by using the chkpt\_<db>\_create.sql script, where <db> is the type of database.

Do not change the names or attributes of the columns in this table. You can change table storage attributes as needed.

**Table 7 Checkpoint table definitions**

| Column                   | <b>Description</b>                                                                                                    |
|--------------------------|----------------------------------------------------------------------------------------------------|
| GROUP_NAME (primary key) | The name of a Replicat group using this table for checkpoints.<br>There can be multiple Replicat groups using the same table.                                   |
| GROUP_KEY (primary key)  | A unique identifier that, together with GROUPNAME, uniquely<br>identifies a checkpoint regardless of how many Replicat groups<br>are writing to the same table. |
| <b>SEONO</b>             | The sequence number of the checkpoint file.                                                                                                    |
| RBA                      | The relative byte address of the checkpoint in the file.                                                                                                    |

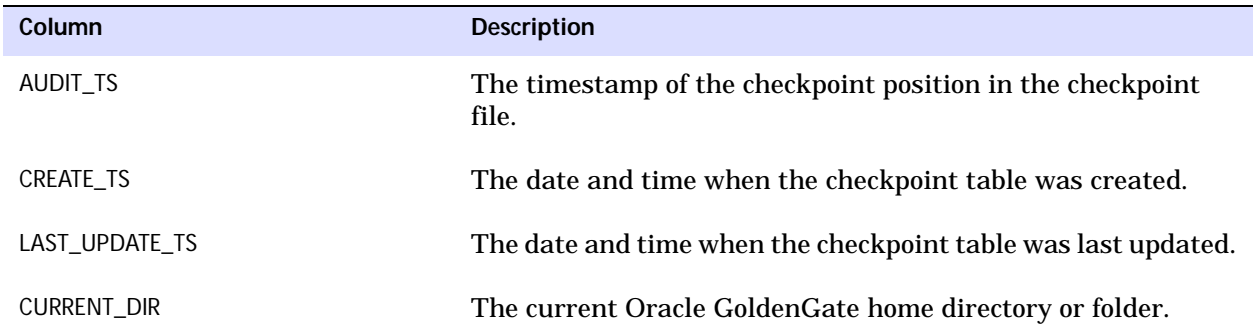

**Table 7 Checkpoint table definitions**

# **Index**

#### **. . . . . . . . . . . . . . .**

# **Symbols**

**\$LD\_LIBRARY\_PATH variable** 14 **\$PATH variable** 13, 14

## **A**

**ADDEVENTS Windows service option** 18 **ADDSERVICE Windows service option** 18 **API privileges for Oracle GoldenGate** 14 **archive logs** on tape [29](#page-30-2) retaining [29](#page-30-3) **ASCII, converting to EBCDIC** [6](#page-9-3) **attachment type** [2](#page-5-2) **AUTOSTART Windows service option** 18

## **B**

**bootstrap data set, specifying** [28](#page-29-5) **BPX\_JOBNAME environment variable** [25](#page-25-2) **BPX\_USERID environment variable** [25](#page-25-3)

# **C**

**C Compiler** [4](#page-7-2) **CAF attachment type** [2](#page-5-3) **cascade deletes, disabling** [21](#page-21-4) **cascade updates, disabling** [21](#page-21-4) **case, supported** 8 **category.dll** 18 **change capture, enabling** [28](#page-29-6) **character sets, configuring** 23 **characters** ASCII, EBCDIC conversion [6](#page-9-3) supported in object names 8 **cluster** installing on 16, 19 removing from 31

**cluster, installing on** [3](#page-6-1) **columns** number and size supported [7](#page-9-4) supported data types [6](#page-9-5), [7](#page-9-6) **components, Oracle GoldenGate** 34 **compression, data** [7](#page-10-1) **connection threads, number of** [24](#page-24-2) **connection, database** [23](#page-23-4), [24](#page-24-2) **constraints, integrity** [21](#page-21-4) **CREATE SUBDIRS command** 15, 16

## **D**

..............................................................................

**DATA CAPTURE CHANGES** [28](#page-29-7) **data types, supported** [6](#page-9-5), [7](#page-9-6) **database** character sets 23 connections [23](#page-23-4) logs, preparing [28](#page-29-8) requirements 5 versions supported [1](#page-4-5) **DB2 Connect connection option** 11 **DBOPTIONS parameter** [23](#page-23-5) **DDL operations** [7](#page-10-2) **DECFLOAT data type** [7](#page-9-7) **deleteevents** 32 **deletes, cascaded** [21](#page-21-4) **deleteservice** 32 **disk requirements** [2](#page-5-4) **DSN6LOGP MAXARCH system parameter** [29](#page-30-4) **DSN6SYSP MON** [29](#page-30-5) **DSNACLI plan name** [23](#page-23-6) **DSNAOINI environment variable** [23](#page-23-7) **DSNHDECP load module, access to** [24](#page-24-3) **DSNTIJUZ installation job** [29](#page-30-6) **DSNTIPE** [24](#page-24-4)

# **E**

**EBCDIC, converting to from ASCII** [6](#page-9-8) **environment variables, setting** 13 **exit routines** [8](#page-10-3)

## **F**

**files, installed by Oracle GoldenGate** 34 **firewall, configuring** [4](#page-6-2) **flushes of logs, controlling** [30](#page-31-1)

## **G**

**ggmessage.dat file** 40 **GGSMGR default Manager name** 17 **ggsmsg.dll** 18 **GLOBALS file** 17 **Gzip** 4

## **H**

**HIPER maintenance** 4

## **I**

**IFI IFCID 306** 14 **initialization file, path to** [23](#page-23-8) **initialization parameters, setting** [23](#page-23-9) **installing on** Linux and UNIX 16 Windows 16 **intermediary installation system** 11

## **J**

**job name and owner, Oracle GoldenGate** [25](#page-25-4)

## **K**

**key** assigning [21](#page-21-5) name, supported characters 8 storage in ECSA 14 **KEYCOLS option, TABLE or MAP** [22](#page-22-1)

## **L**

**large objects, limitations on** [7](#page-9-9) **LE Runtime Libraries** [1](#page-4-6) **LIBPATH variable** 14 **Linux, installing on** 16 **load modules, accessing** [24](#page-24-5) **LOCATION parameter** [23](#page-23-10) **logs, configuring for Oracle GoldenGate** [21](#page-21-6)

## **M**

**Manager** as Windows service 17 multiple on same system 17 name, customizing 17 **MANUALSTART Windows service option** 18 **MAX BATCH CONNECT parameter** [24](#page-24-6) **MAX TSO CONNECT parameter** [24](#page-24-7) **MAX USERS parameter** [24](#page-24-8) **Memory requirements for Oracle GoldenGate** [2](#page-5-5) **messages, Oracle GoldenGate** [26](#page-26-3) **MGRSERVNAME parameter** 17 **MONITOR TRACE** [29](#page-30-7) **Monitor Trace Class 1, enabling** [28](#page-29-9) **monitoring, guidelines for** [26](#page-26-4) **MULTICONTEXT parameter** [23](#page-23-11) **MVSATTACHTYPE parameter** [23](#page-23-12) **MVSDEFAULTSSID parameter** 23

## **N**

**name** non-supported characters in 10 supported characters in 8 **names, supported** 8 **network configuration** [4](#page-6-3) **NOCATALOGCONNECT option, DBOPTIONS** [23](#page-23-13) **NOFLUSH option, TRANLOGOPTIONS** [30](#page-31-2)

## **O**

..............................................................................

**OMVS command, running Oracle GoldenGate under** [25](#page-25-5) **Open Database Connectivity (ODBC) requirements** [1](#page-4-7), [5](#page-7-3)

**Open MVS, DB2** [1](#page-4-8) **operating systems supported** [1](#page-4-5) **Oracle GoldenGate** installed programs and files 34 installing 11 uninstalling 31 **Oracle, versions supported** [1](#page-4-5)

## **P**

**PASSWORD Windows service option** 18 **permissions** operating system 4 **PLANNAME parameter** [23](#page-23-14) **platforms, supported** [1](#page-4-5) **ports, required by Oracle GoldenGate** [4](#page-6-4) **pre-installation instructions** [1](#page-4-9) **privileged API, using** 14 **privileges** database [6](#page-8-1) operating system 4 **processes, monitoring** [26](#page-26-4) **Program Temporary Fixes** 4

# **R**

**RACF command processor** 4 **Recoverable Resource Manager Services** [2](#page-5-6) **remote connection** 11 **removing** Oracle GoldenGate 31 **ROWID columns, correct definition for** [22](#page-22-2) **rows, number and size supported** [7](#page-9-4) **RRSAF attachment type** [2](#page-5-7)

## **S**

**SCEERUN library** [2](#page-5-8) **SDSNLOAD library, access to** [24](#page-24-9) **SHLIB\_PATH variable** 14

#### **spaces**

address *and velocity goals* [25](#page-25-6) in folder names 16 in object and column names 10 **SQL Server requirements** 5 **SQLEXEC, and velocity goals** [25](#page-25-7) **STEPLIB environment variable** [1](#page-4-10) **subdirectories, creating** 15, 16 **SYSIBM.LOCATIONS table** [5](#page-8-2) **syslogd, and Oracle GoldenGate messages** [26](#page-26-5) **system requirements** [1](#page-4-9)

## **T**

**tables** creating with DATA CAPTURE CHANGES [29](#page-30-8) preparing for processing [21](#page-21-7) supported kinds [7](#page-9-4) SYSIBM, select on [6](#page-8-3) **tape, archive logs on** [29](#page-30-9) **TCP/IP, configuring** 4 **Thread Management Panel** [24](#page-24-10) **threads, connection** [24](#page-24-2) **Time Sharing Option Extensions** 4 **TRANLOGOPTIONS parameter** [30](#page-31-3) **transaction logs** active, access to [28](#page-29-10) API privileges 14 archived on tape [29](#page-30-2) enabling change capture [28](#page-29-11) flushes, controlling [30](#page-31-1) initial position in [28](#page-29-5) sizing and retaining [29](#page-30-3) **transaction logs, configuring for Oracle GoldenGate** [21](#page-21-6) **triggers, disabling on target** [21](#page-21-8) **TRUNCATE TABLE** [7](#page-10-4)

## **U**

..............................................................................

**uninstalling Oracle GoldenGate** 31 **Unix System Services** [1](#page-4-11) **UNIX, installing on** 16 **USER Windows service option** 18

Oracle GoldenGate *DB2 z/OS Installation and Setup Guide* 44

**user-defined types** [7](#page-9-10)

## **V**

**VAMSERV program** 35 **velocity goals, setting** [25](#page-25-8) **versions of Oracle supported** [1](#page-4-5) **virtual memory requirements** [2](#page-5-9)

## **W**

**Windows, installing on** 16 **WLM velocity goals, setting** [25](#page-25-8) **Workload Manager velocity goals** [25](#page-25-9)

# **X**

..............................................................................

**XML data type** [7](#page-9-11)